# **COMPUTERISATION OF TRADE FINANCING IN DEVELOPMENT BANKS**

# A CASE STUDY OF NIGERIAN EXPORT-IMPORT BANK (NEXIM), ABUJA

**BY** 

NKWOR, Sunday Onyekachukwu Azuka (PGD, MATHS/COMPUTER SCIENCE) No. 97/425

# A PROJECT SUBMITTED IN PARTIAL FULFILMENT OF THE REQUIREMENT FOR THE AWARD OF POST-GRADUATE DIPLOMA IN MATHS/COMPUTER SCIENCE OF THE FEDERAL UNIVERSITY OF TECHNOLOGY, MINNA

SEPTEMBER, 2000

### **CERTIFICATION**

I certify, that this work was carried out by Mr. Nkwor S.O.A. of the

Department of Computer Science, Federal University of Technology, Minna,

under my supervision.

# **MALLAM ISAH AUDU**  *SUPERVISOR*

**DATE** 

**DR. S. A. REJU**  *HEAD OF DEPARTMENT*  **DATE**   $\mathcal{H}$ 

**EXTERNAL EXAMINER** 

**DATE** 

# **DEDICATION**

This project is Dedicated to our Lord Jesus Christ, My wife and Children-

Phil, Emmanuel, Goodness and Mercy.

#### **ACKNOWLEDGMENT**

I wish to express my profound gratitude to God for his saving Grace and also my wife; Mrs. Philomena Nkwor and children; Emmanuel, Goodness and Mercy for their understanding.

Many thanks to my Supervisor, Mallam Isah Audu for his painstaking patience, understanding and co-operation throughout the various stages of this project and to other lecturers who impacted into me knowledge one way or the other.

My sincere thanks to my various Heads of Departments; Messrs M.N. Muhtar, T.D. Efi, E.C. Enekwizu and M.B. Mai-Bornu respectively who had the patience of coping with my absence for the few times I had to leave the Office in the course of this study. Moreso, I sincerely appreciate the efforts of the Management of the Nigerian Export-Import Bank (NEXIM) for their total support. I say a Big Thank You to All of you.

My Pastor, Afam Okoli and members of the Seat of Mercy Parish of the Redeemed Christian Church of God must also not be left out. Their prayers and concern went a long way in the accomplishment of this certificate. God bless you all.

**Nkwor, S.O.A.** 

#### **ABSTRACT**

No country can move forward without giving a serious attention to commerce. To this end, the Federal Government of Nigeria found a reason to shift attention from the erstwhile oil sector financing to focus on the non-oil sector of the economy and this shift in focus brought about the formation of an independent sole export credit agency to support, encourage and finance the export of produce of the non-oil sector of the economy towards improving the foreign earning of the country. This resulted in the creation of the Nigerian Export-Import Bank (NEXIM).

The Trade Finance Department is an aspect of the Bank that handles the loan applications and disburses the funds to exporters.

It is therefore expedient that a reliable, accurate and efficient means of processing loan application forms and monitoring/ recovery of loans in NEXIM Bank be studied, analyzed and a computer-based system designed and this forms the central focus of this research work.

 $\mathbf{V}$ 

# **TABLE OF CONTENTS**

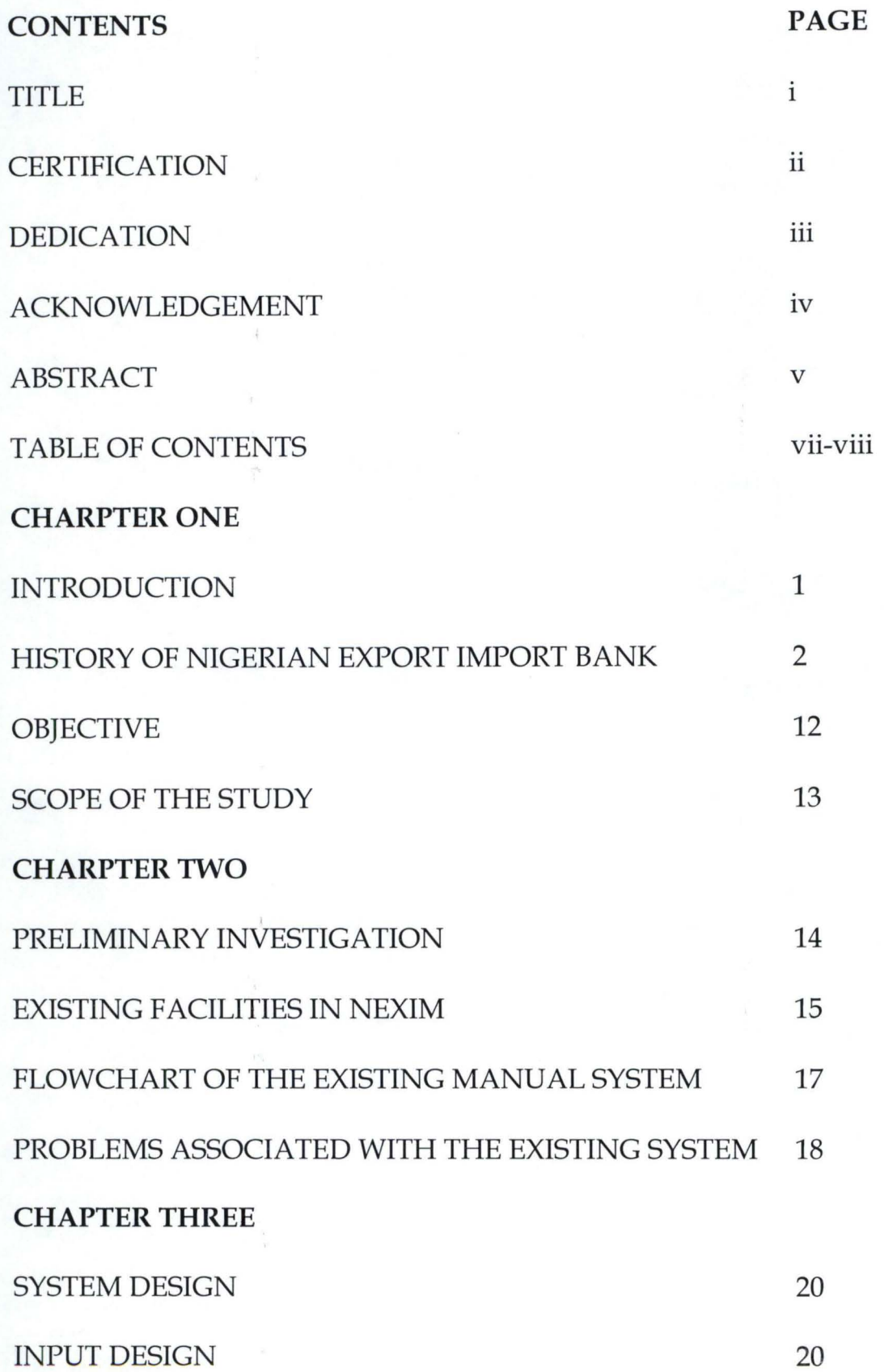

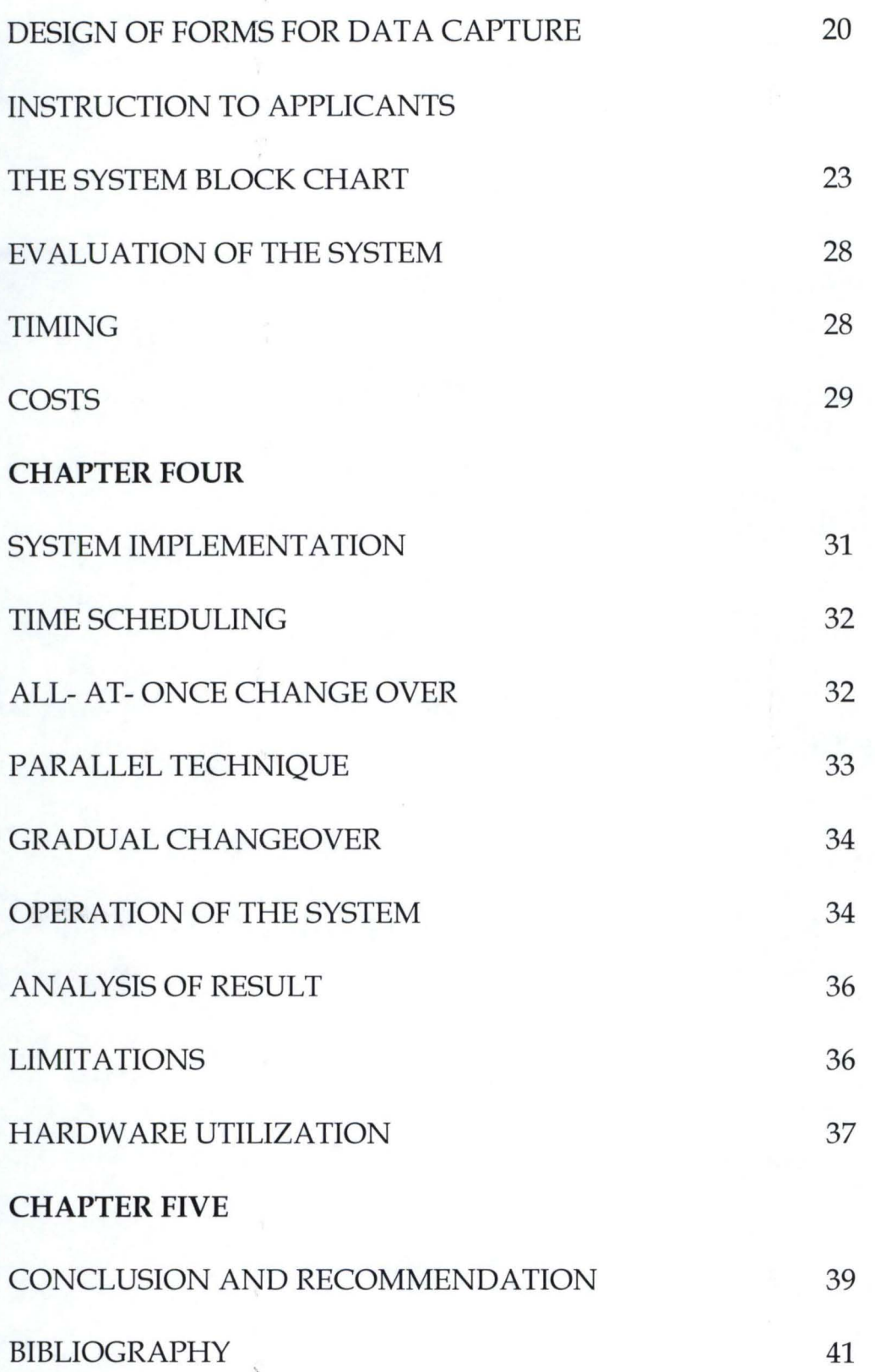

vii

#### **CHARPTER ONE**

#### **1.0. INTRODUCTION**

The main objective of this project is to present a detailed study of the present system of recording credit facility granted the clients in NEXIM Bank with a view to computerizing it. It shall be noted that every financial Institution needs a good record in order to effectively monitor and control the loans/advances given out and follow up the repayment schedule.

The system involves processing of application forms submitted by the prospective applicants/clients. The granting of loans must be appropriate in terms of unforeseen changes especially the increase in the number of applicants at any time or introduction of new loan facilities into the system. The system must also be efficient and accurate in accepting, classifying, storing and processing of data and information related to the prospective clients. The production of various analysis based on the prospective clients' data may also be of importance to the system and outside bodies such as

 $\,1$ 

policy makers like the Board of Directors of Banks, Central Bank of Nigeria and Nigeria Deposit Insurance Corporation. The realization of these objectives efficiently can better be guaranteed by the use of electronic digital computer in recording/monitoring the loans granted which this project is all about. The present system will be carefully studied and analyzed and compared with a new computer based system to be designed for the Bank, at the end, which a package for implementing the new system will be produced.

The new system will be designed in line with current monetary policy guidelines governing the lending procedures.

This project consists of mainly the study of the current system, which is manually oriented, and the design and implementation of the new computer - based system.

### **1.1 HISTORICAL BACKGROUND OF NIGERIAN EXPORT -IMPORT BANK (NEXIM)**

Decree 38 of 1991 as an export credit agency (a developmental finance institution) with the following main statutory<sup>'</sup> functions established the Nigerian Export-Import Bank (NEXIM):

- i. Provision of export credit guarantee and export credit insurance facilities to its clients.
- ii. Provision of credit in local currency to its clients in support of exports.
- iii. Establishment and management of funds connected with exports.
- iv. Maintenance of a foreign exchange revolving fund for lending to exporters who need to import foreign inputs to facilitate production.
- v. Maintenance of a trade information system in support of export business.
- vi. Provision of domestic credit insurance where such a facility is likely to assist exports.
- vii. Provision of credit insurance in respect of external trade, transit trade and entrepot trade.
- viii. Purchase and sale of foreign currency and transmission of funds to all countries.
- ix. Provision of investment guarantee and investment insurance facilities. This broad mandate could be summarized under three general headings, thus:

- **Finance:** NEXIM may provide finance in local and foreign currency to exporters - such funds being obtained from market and other sources.
- **Risk Bearing:** NEXIM may also provide risk-bearing facilities in support of exports in the forms of credit guarantee, credit insurance, investment guarantee, investment insurance and insurance of market risks such as price exchange rate and interest rate risks. Also NEXIM may undertake domestic credit insurance and reinsurance.

**Miscellaneous** 

**Activities:** NEXIM may further engage in a variety of other activities including establishment of funds in the forms of Mutual Export Guarantee Funds to strengthen infant exporters; provide market information and exporter education; and collaborate with Nigerian and international trade promotion institutions to create an environment favourable to exports.

The Bank (NEXIM) commenced operations on 2nd January, 1991. Its objectives are to use its facilities derived from the above statutory functions to attain overall export growth as

well as structural balance and **diversifications** in the **product 'composition** and **destination** of Nigerian exports. Accordingly, the Bank introduced facilities in the following areas:

trade finance

project finance

treasury operations

export advisory services

market information and exporter education

guarantees

From the foregoing, NEXIM could be seen to have been established with the sole aim of moving the Nigerian economy from sole dependence on crude oil to a diversified economic base.

At inception, the Bank commenced operation with less riskier and profitable credit facilities in order to build up adequate capital base to accommodate the risk bearing facilities. In addition, the choice of commencing with the credit facilities intended to provide exporters with cheap funds is a factor in determining export viability. The facilities currently offered by the Bank are:

j

#### **1.2 Export Credit Rediscounting and Refinancing Facility (RRF)**

This facility is designed to provide pre and post shipment finance in local currency through Commercial and Merchant Banks. It enables exporters to access the expanded export portfolio of banks at preferential rates, thereby contributing to a large extent to the expansion of export credit portfolios of the Participating Commercial and Merchant Banks. Under the scheme, an exporter is provided credit (through the Participating Banks) for up to one year while a bill drawn on the exporter is rediscounted to a maximum of 120 days for pre-shipment and 60 days for post-shipment.

#### **1.3 Foreign Input Facility (FIF)**

This facility provides manufacturers of export products the needed foreign exchange for the importation of capital equipment; packaging materials and raw materials for the production of finished or semi-finished export products. The facility is primarily made to benefit small and medium scale enterprises. The loan, which is also inter-bank, is provided and paid back in foreign currency over a minimum period of 5 years with 2 years moratorium.

#### **1.4 Stocking Facility (SF)**

This facility is provided in local currency and it is intended to provide manufacturers of exportable goods the needed funds to procure adequate stocks of raw materials, which are seasonal in nature in order to sustain their products at optimal levels.

### **1.5 Export Credit Guarantee Facilities (ECGF)**

NEXIM having recorded significant success in providing funds to the export sector has in order to encourage the commercial and merchant banks decided to introduce an Export Credit Guarantee Facility which will provide guarantees to banks in respect of credit provided by them to exporters in support of non crude oil exports and services from Nigeria.

#### **1.6 Export Credit Insurance Facility (ECIF)**

This is another facility, which is in the offing, and it is intended to promote capital investments in export-oriented enterprise. The insurance facility compensates investors for investment losses that could not be covered under buyer commercial insurance.

#### **1.7 Price Guarantee Contract (PGC)**

This is intended to protect exporters against market risks. It will enable exporters to hedge against market risks associated with adverse movement in prices and thereby insulating exporters against excessive price fluctuations by guaranteeing a maximum price for their export products.

#### **1.8 Inter-State Road Transit Scheme (lSRT)**

This scheme was designed by the ECOWAS with the aim of enhancing regional integration of the member states. The scheme allows for free movement of goods by road from one custom office in an ECOWAS member state to another member state through one or more member state(s) free of duties, taxes and restrictions while in transit. NEXIM was appointed as the country's National Sole Guarantors to operate a bond scheme guaranteeing all goods transiting through Nigeria against the risk of diversion. The Bank is to coordinate the activities along with the National Guarantors of other ECOWAS member states.

#### **1.9 NEXIM BOARD OF DIRECTOR**

The Board, which provides overall policy guidance to the Bank

was incorporated in 1992 with the following as members:

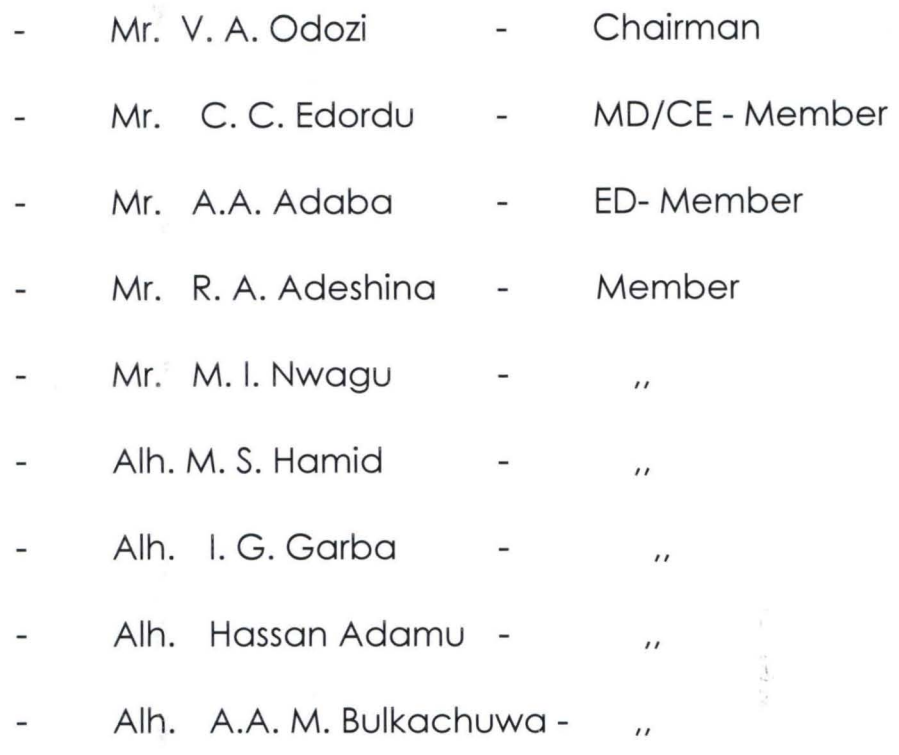

Following the decision of the Federal Government to dissolve the Board of Directors of Government Agencies and Parastatals in 1994, NEXIM Board of Director was equally dissolved. Thus the bank remained without a Board being supervised by the MD/CE Alh. A. A. Dalil, who was appointed in 1994 with the Federal Ministry of Commerce and Finance overseeing its affairs until 19th June 2000 when  $\tilde{\mathcal{L}}$ 

a new Board was inaugurated with the following members:

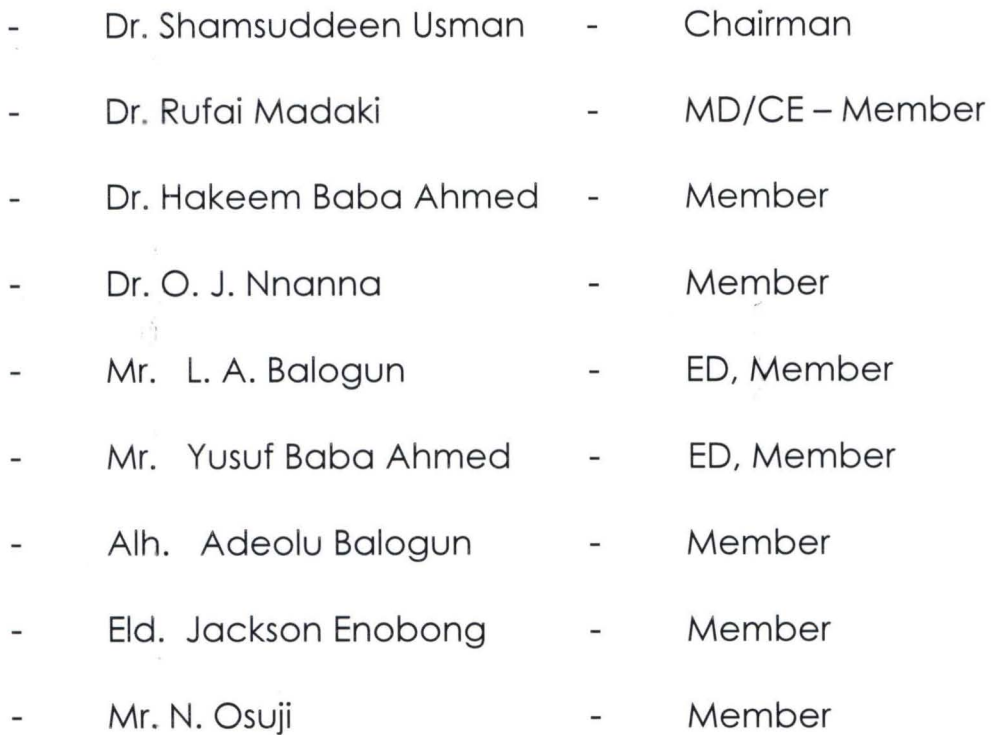

NEXIM has disbursed over 5billion Naira in RRF in support of both traditional and non-traditional exports. A sum of \$126.2million under FIF in support of 70 manufacturing projects =N=339.3m under the SF to enable the manufacturing projects to stock seasonal raw materials. Under the RF, which is a rescue facility for supporting manufacturing projects, a sum of \$28.77m was repurchased involving 84 projects.

#### **1.10 THE EMERGENCE OF NEXIM BANK**

 $\frac{10}{2}$ 

The department of Agric Credit Finance; an arm of CBN transformed into NEXIM. The decision came as a result of expansion of export processing zones in the country and Federal Government's decision to shift focus from the oil sector export of the economy to the non-oil sector. In an attempt to encourage and boost export business in the country, a decree was promulgated to establish the Bank. It is noteworthy to mention that before now, oil was the only government foreign earning generator for the economy.

#### **1.11 EXPORT PROCESSING ZONES (EPZ)**

EPZ are normally clearly delineated and fenced industrial estates forming a free trade enclave in the customs and trade regime of a country created to attract foreign manufacturing enterprises producing mainly for export markets, EPZs provide an otherwise attractive environment, through the provision of special regulatory and fiscal regimes, which provide for freedom of operations at competitive costs. EPZ firms are free to import all the machinery, raw materials or semi finished goods they need on condition that the end products are mainly for export. Apart from not paying custom duties, they are not liable for local taxes, levies and rates. EPZ firms are not

11

-

-- ~- - - -

subject to foreign exchange restrictions and are allowed to remit their profits overseas.

#### **1.12 LOCATIONS OF EPZS IN THE COUNTRY**

EPZ, are generally located within an hours drive from a seaport or airport so as to benefit from lower freight and handling costs. They are located in area with steady source at required labour with required facilities and services to support and service the EPZ. Presently, Nigeria has three zones for export processing. Of these three, only two are being developed i.e. Lagos and Calabar leaving Kano which is yet to be developed but has been approved as an Export Processing Zone (EPZ) .

#### **1.13 OBJECTIVE**

The process of keeping records of credit facilities in this country is a very tedious task, especially if the financial institution concerned has to deal with numerous customers. It is therefore expedient that a more reliable, accurate and coefficient means of processing and keeping records of J credit facility be introduced - that is computerization of the present recording/book-keeping system. Apart from the accuracy, reliability, efficiency etc that characterizes a  $\cdots$  .  $\cdots$ computerized system, mismanagement, embezzlement and improper record keeping will be reduced to the barest minimum if not completely eliminated. Because of the efficiency of the computer, reports will be made readily available on time. Customers/clients seeking to know their accounts' position/balances will no longer be waiting for long before the information required is produced. With the present economic ailment of the country, which has led to reduction of staff in the banking industries, the possibility of employing more staff to cope with the rate of pressure is very slim; hence, there is a need for this research under discussion.

#### **1.14 SCOPE OF THE STUDY**

The computer program that would be developed in this project work has to be designed in such a way that with little modification or adjustment, it can be applied easily to administrative functions of any financial institution such as Merchant Banks, Development Banks, Agricultural and Insurance Corporation etc.

#### **CHAPTER TWO**

#### **2.0 PRELIMINARY INVESTIGATION**

NEXIM Bank receives applications from Exporters requesting for loan either in Local or Foreign currency. The application form is to be completed in triplicates, accompanied with feasibility report showing the viability of the specific business they intend carrying out. This application is enrouted through the Sponsoring Banks. Original copy is forwarded to NEXIM Bank, while the duplicate copy is received by the consultant employed by NEXIM Bank and the triplicate retained by the Sponsoring Bank (SB), which could be Merchant or Commercial Bank. The trio, study the application, if the (SB) considers the business viable, they recommend the application to NEXIM for consideration. The approval is now subject to the satisfaction of the consultant/NEXIM Bank using the following guidelines as

basis for approval:

The exporter must have a limited liability company.

The company must be registered with Nigerian Export Promotion

Council to give it the status of an exporter/importer.

There must be an evidence in writing showing the buyers consent to the

Exporter's product i.e. market must exist.

- Evidence to show that the proceeds will be brought back to the country.
- The products to be export must not be a prohibited good
- The sponsoring Bank must be ready to forfeit equivalent of the loan granted from their deposit with CBN if defaulted.

If the above listed conditions are met, the loan may be

granted, and disbursed through CBN to the Sponsoring

Bank who in turn disburses to the respective clients.

#### **2.1 EXISTING FACILITIES IN NEXIM BANK**

There are various facilities available in NEXIM Bank but for the purpose of this study, only the current and common facilities will be discussed. These are; Foreign Input Facility (FIF), Refinancing and Rediscounting Facility (RRF), Repurchase Facility (RF), and Stock Facility (SF). FIF is a hard currency loan i.e. the disbursement is in Dollars, while others are in local currency i.e. in Naira. FIF is always granted for

the processing of local raw materials for export. While RRF is i for the procurement of local products such as agricultural products or export and SF is to purchase seasonal raw materials in abundance and stock for the seasons when the whether conditions may not allow the growth and consequent procurement of these raw materials.

 $\ddot{\uparrow}$ 

### **2.1 FLOWCHART OF THE EXISTING MANUAL SYSTEM.**

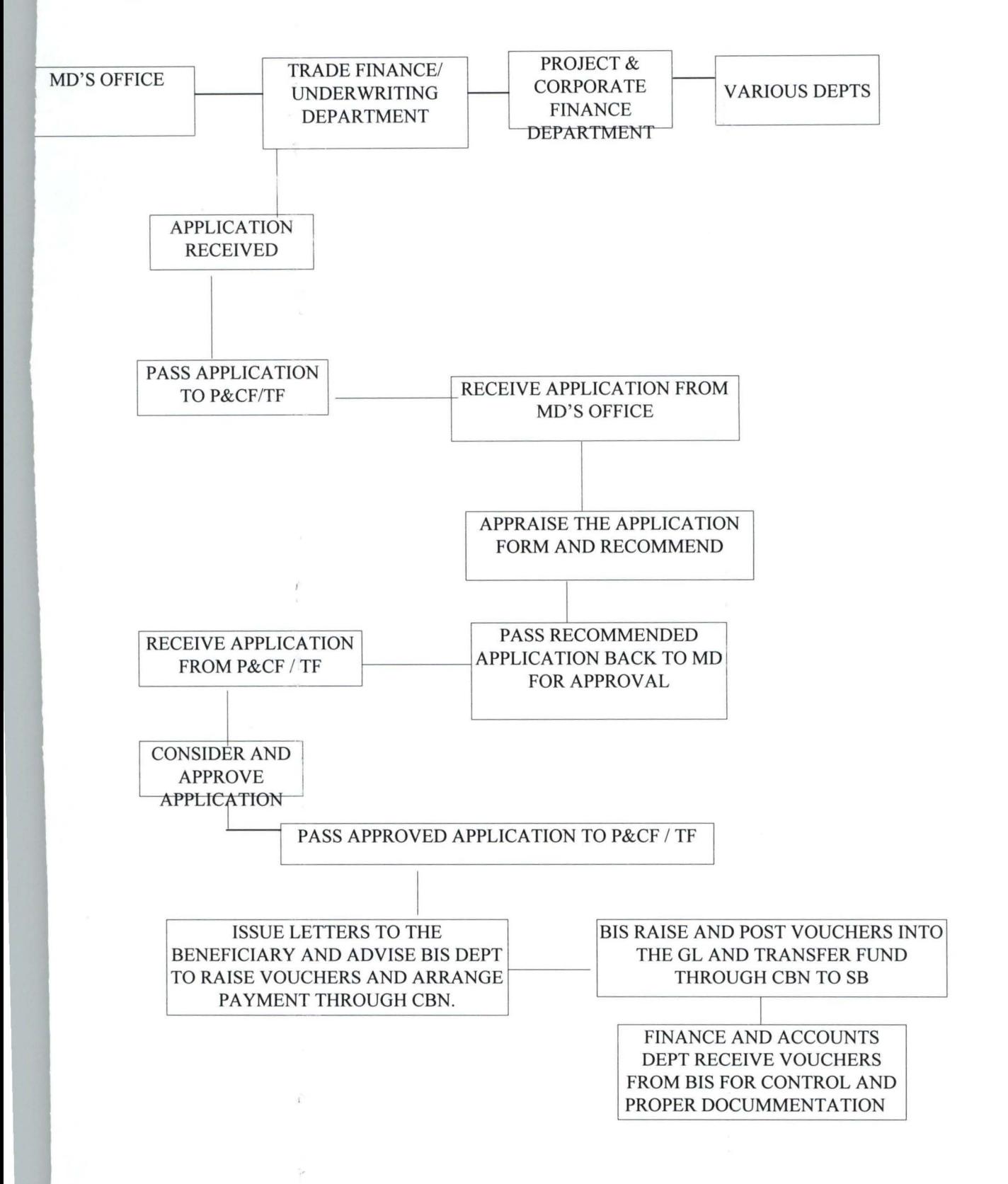

### **2.3 PROBLEMS ASSOCIATED WITH THE EXISTING SYSTEM.**

### 1. **INACURACY**

One of the problems associated with the existing system is inaccurate record. The bank's records are not up-to-date.

#### 2. **LOSS OF DATA**

It is also recorded that some vital documents are lost especially the documents enclosed with the application forms. Since there is no evidence from the applicants that those documents were actually attached to the form, there can be no disciplinary action taken against any staff handling such application form. In some cases, a whole application together with its documents may get lost in transit.

### 3. **INEFFICIENCY**

t

The summary of all the problems enumerated above is inefficiency. Thus

It can be said with a very high degree of certainty that the system is ineffective to the extent initially intended. Hence, there is need for this study so as to help in formulating a new system that will not only be efficient, effective but also accurate.

# **2.4 THE PROPOSED SYSTEM**

The proposed system would incorporate some aspects of the old system that cannot be done away with at this stage. In this system, computerization commences with the data capture through the compilation of loan applications. It should be noted that the selection/approval of loan application may still be done manually as computerization of the whole process is a wide aspect to handle.

### **CHAPTER THREE**

## **3.0 SYSTEM DESIGN AND IMPLEMENTATION**

System design is concerned with the detailed procedures in the system as it shows on picture of the processing activities of the system.

#### **3.1 INPUT DESIGN**

The main input to the system is the appraisal form. The form consists of part A and B as shown below.

The form is to be completed by appraising Officer in the Bank based on the information provided in the application submitted by the clients.

The computer scientist refers to this form as INPUT FORM

which Supplies data into system.

# **3.2 DESIGN OF APPLICATION FORM FOR DATA CAPTURE**

3.2(1) NIGERIAN EXPORT IMPORT BANK

(CHECKLIST/DOCUMMENTATION FOR TERM LOAN APPLICATION)

#### **NEW APPLICATION** A.

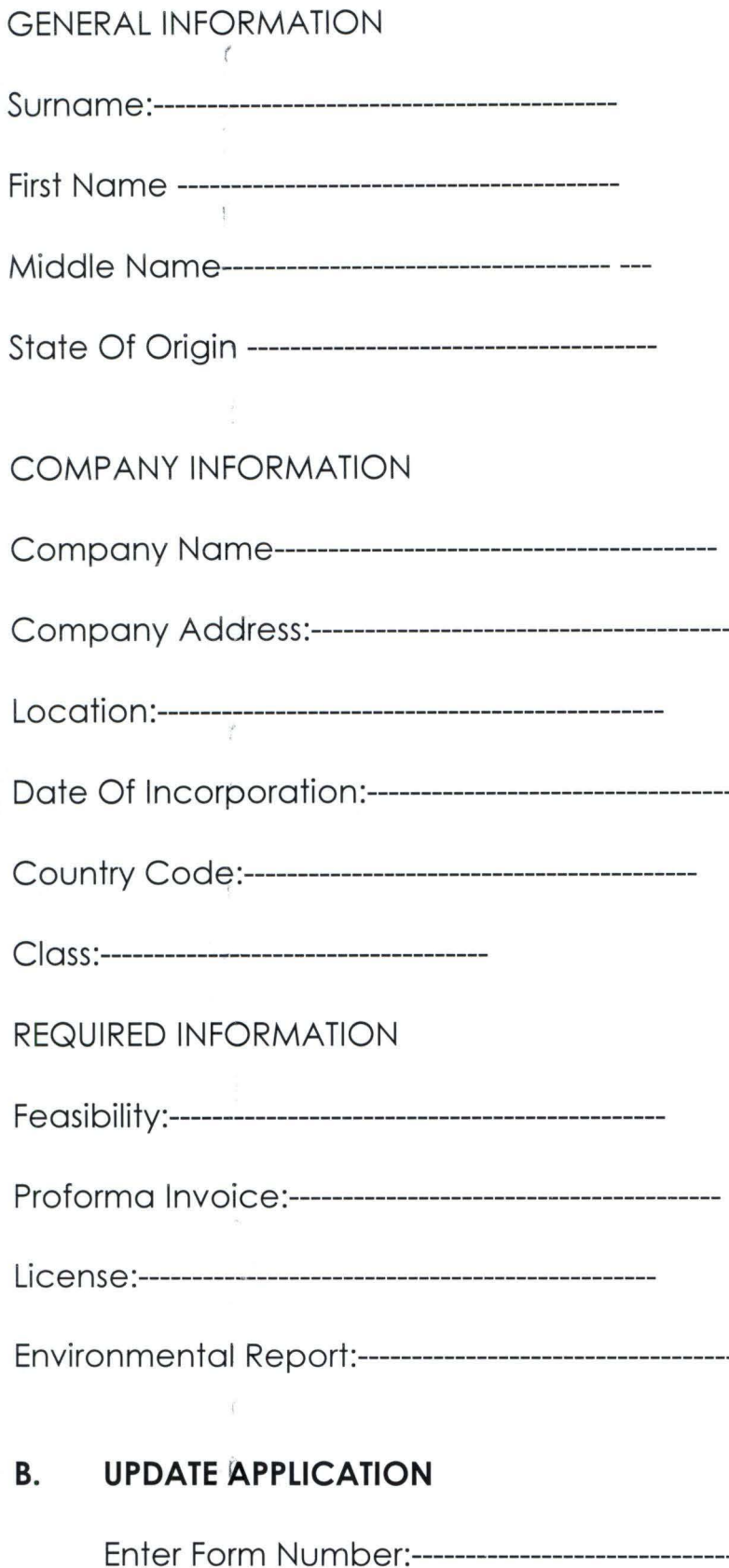

#### **GENERAL INFORMATION** C.

 $\mathcal{L}$ 

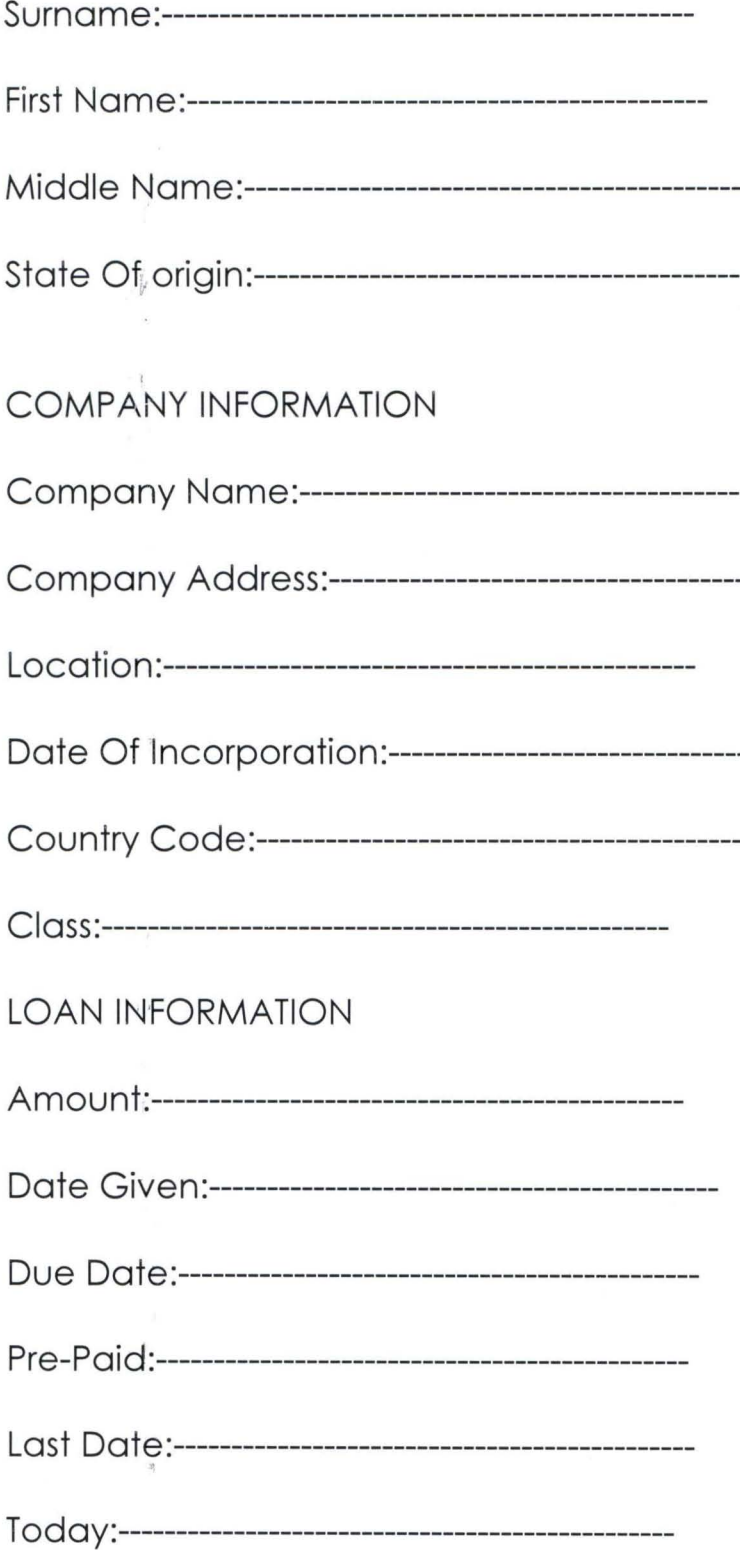

 $\frac{1}{2}$ 

# **3.3 THE SYSTEM BLOCK CHART**

 $\ddot{\psi}$ 

-

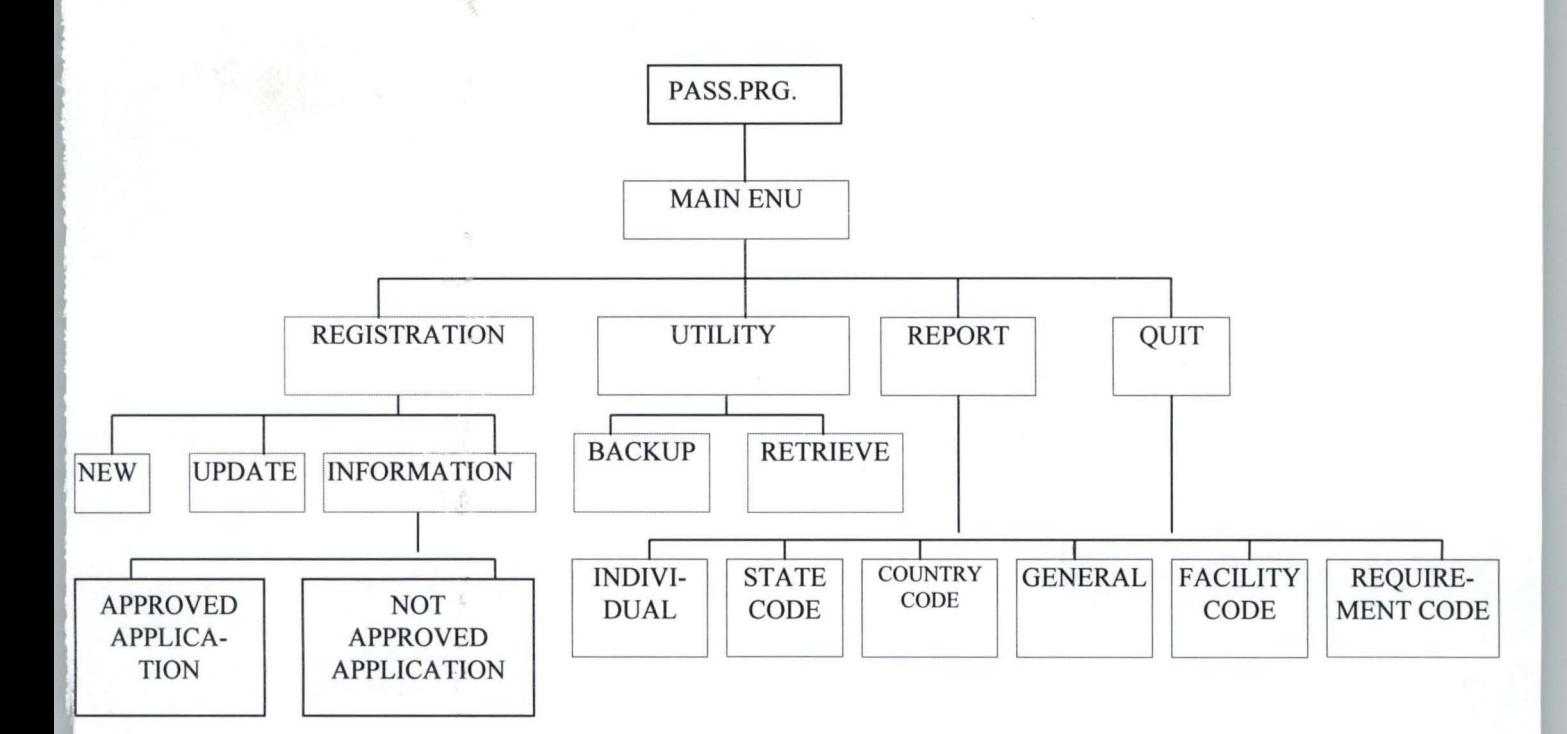

 $\lbrack$ 

# **TABLE DESIGNER**

A

# **GENERAL .dbf ( STRUCTURE)**

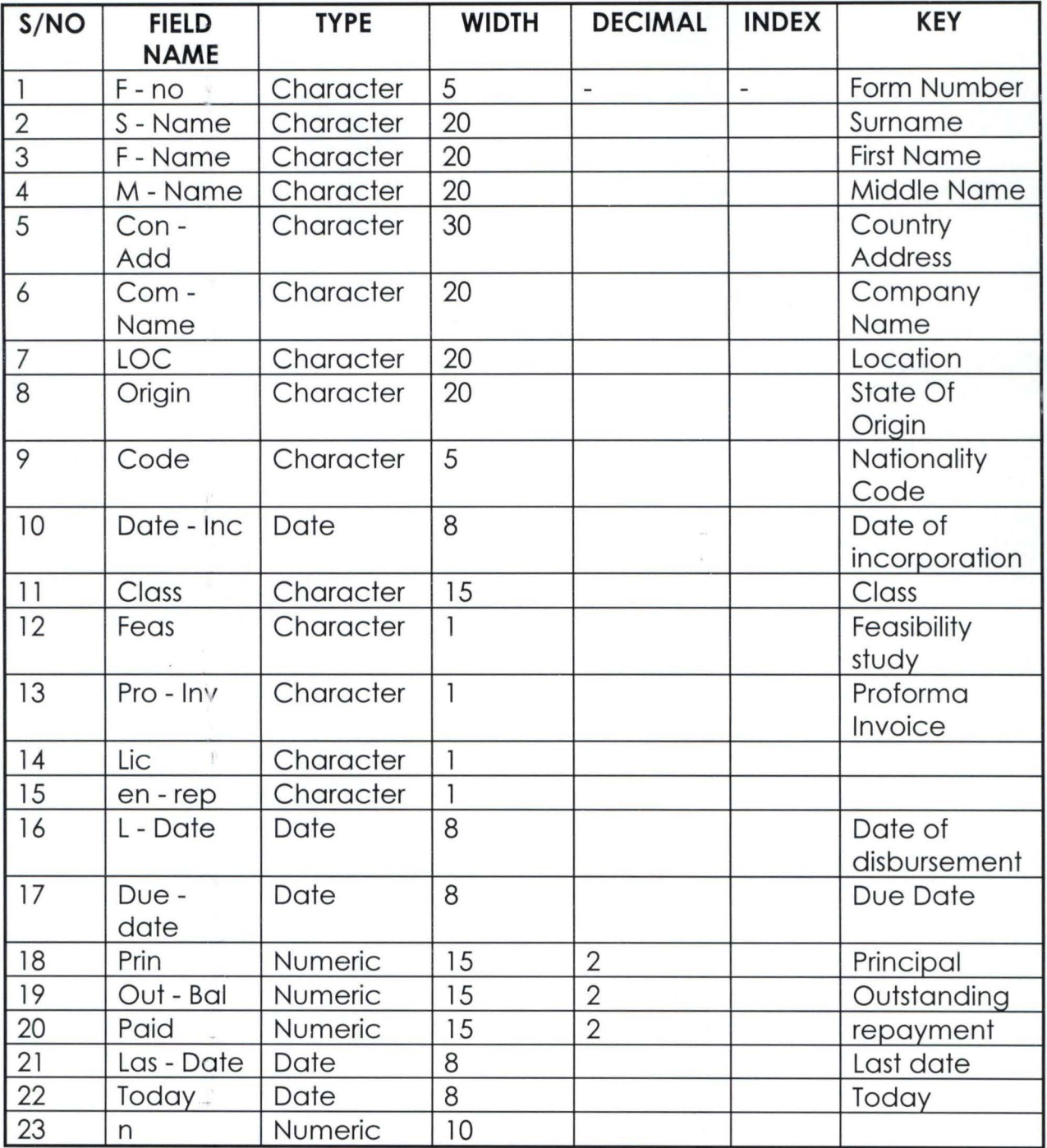

# **APPRO .dbf (APPROVAL APPLICATIONS)**

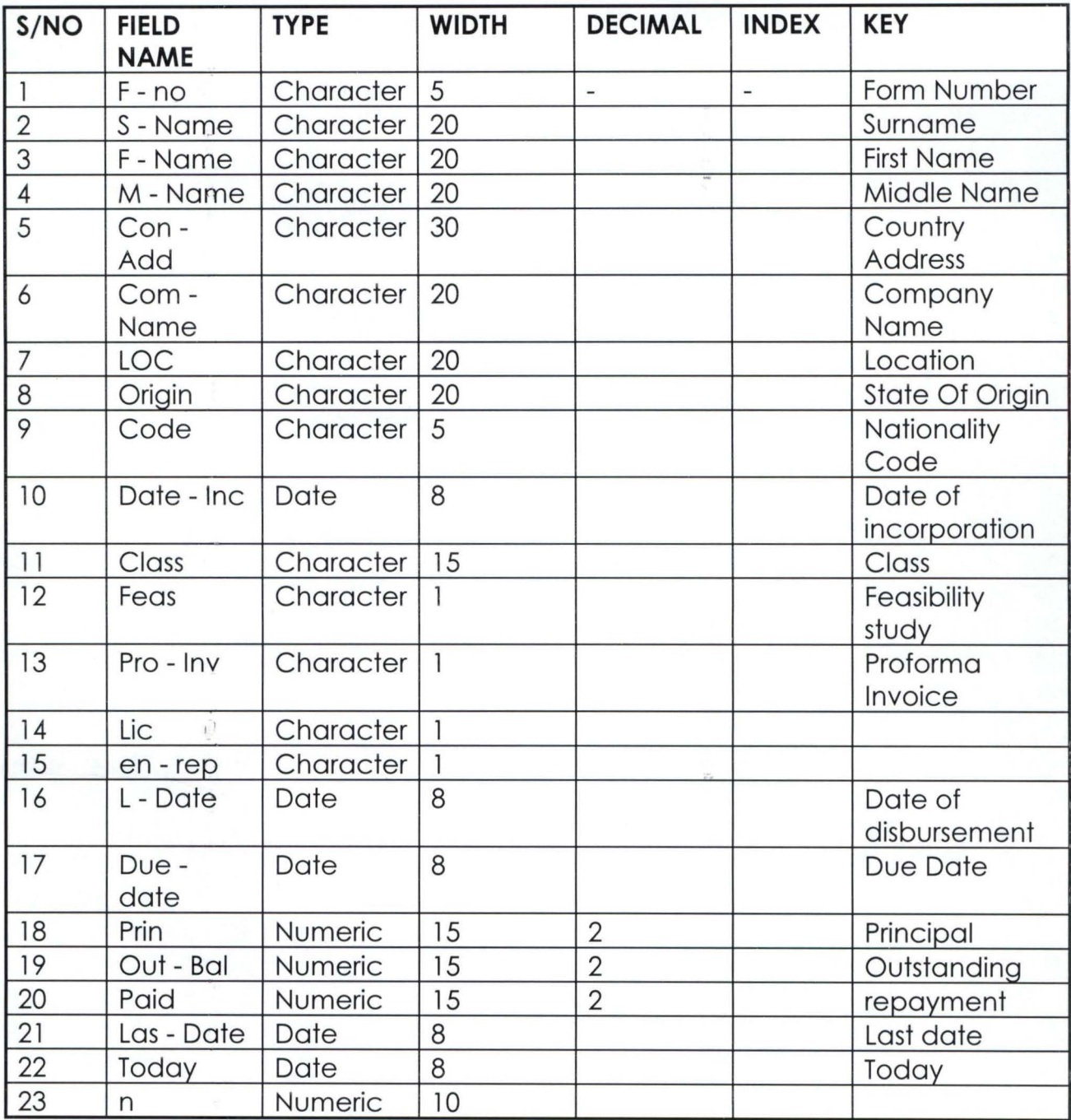

# **NAPRO .dbf (NON APPROVAL APPLICATIONS)**

Ø

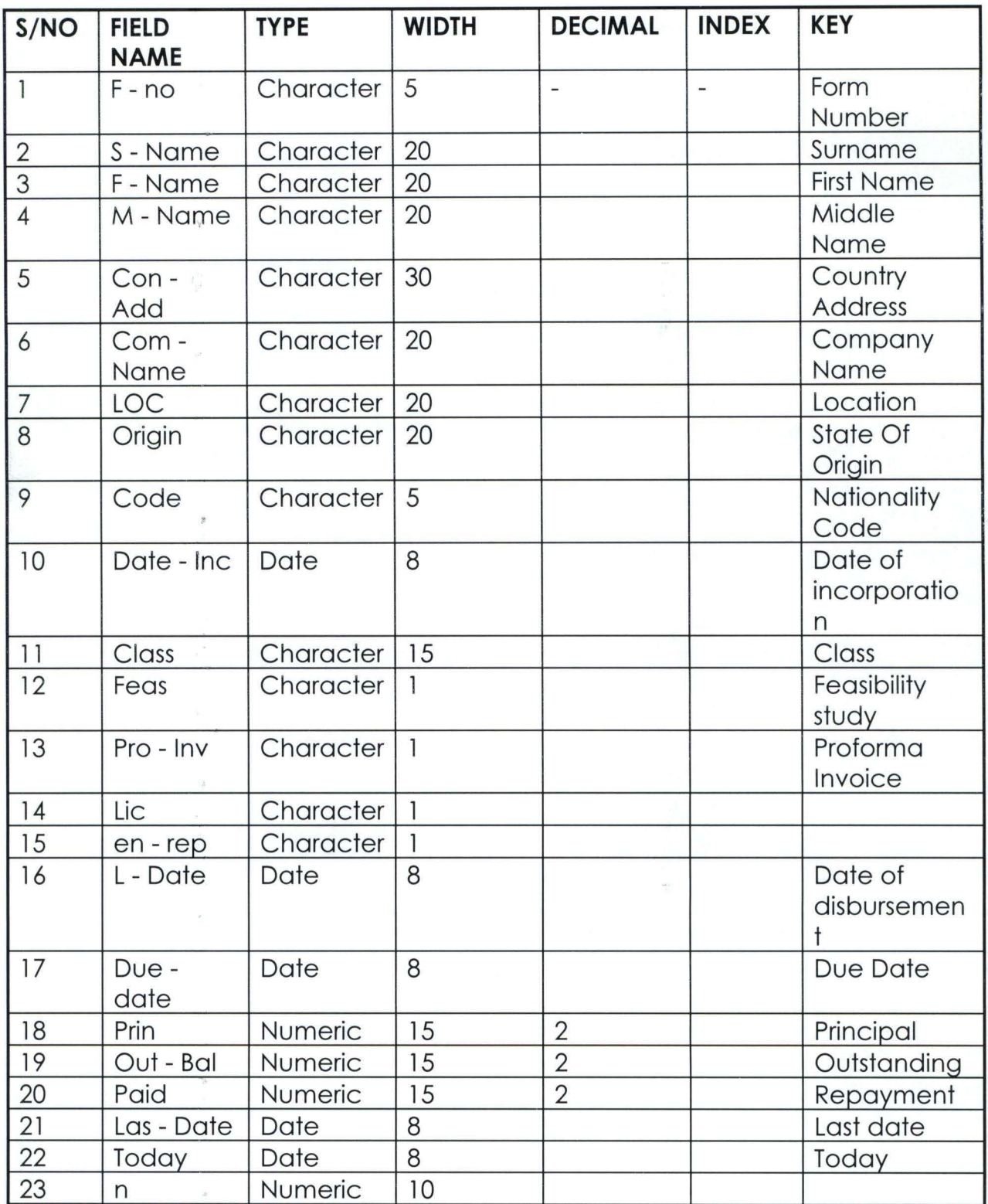

# PASSWORD. dbf

š

a

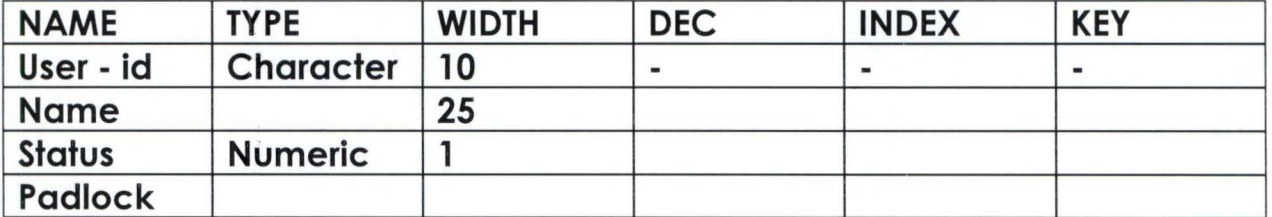

#### • **EVALUATION**

In the computational analysis the knowledge of evaluating the credit facility is an important aspect of the whole process.

The procedure used can be divided into three stages in each aspect of disbursing loans to the clients. The stages are as follows:

1. Sorting out applications received from the clients.

- 2. The appraisal of the applications received. The applications are further sorted out according to having met the requirements.
- 3. Giving approval to those that meet the requirements needed by the Bank.
- 4. The final stage disburses the loans to the successful applicants.

There must be some criteria for evaluating the performance of the system and these criteria must be clearly defined. The common criteria for evaluating any system, which are applicable to this new proposed system, are as follows:

#### **3.4.1 TIMING**

r

This is an important aspect in system evaluation. The following aspect should be taken into consideration:

- 1. Lead or response time: this is the time that elapses before a system respond to the demands of the user.
	- 2. Turn around Time: The period during which a system carries out the demand made before results are returned.

# **3.4.2 COSTS**

Cost analysis of a new system should include the following:

### A. **PERSONNEL**

- 1. Salary i.e. members of staff benefits and other allowances.
- 11. Overhead cost and fixed costs
- 111. Trial run cost

### B. **USER PERSONNEL**

- 1. Training and Implementation cost
- 11. Explanation and modification cost
- 111. Cost of new computer programs.

# C. **EQUIPMENT COST**

- 1. Cost of new computers
- 2. Cost of storing data in magnetic tape or disk
- 3. Data entry cost

# D. **Other costs:**

1. Cost of providing space to accommodate the new Hardware.
2. Cost of air - conditioning including writing and U.P.S. (UNINTERRUPTED POWER SUPPLY)

 $\overline{\xi}$ 

3. Cost of designing new forms.

 $\mathbf{r}$ 

 $\overline{\mathcal{I}}$ 

•

#### **CHAPTER FOUR**

#### **4.0 SYSTEM IMPLEMENTATION**

•

The system was tested on Compatible Computer (Pentium 166 ) at Information Technology Unit (ITU) NEXIM Bank computer centre. The sample input and output are shown in the appendix.

All test data for implementing the system are arbitrary and fictitious but are the type that will be met in real life implementation.

The main activities to be considered here include:

- i. writing and debugging all computer programs.
- ii. create master file. (general.dbf)
- iii. prepare documentation for data processing and user department.
- IV. acquire all necessary equipments and stationeries.
- v. train data processing and user personnel.
- vi supervise phasing in of the new system.
- vii anticipation and handling of psycological reactions of workers
- viii. adhering to time-schedule for implementation.

#### **4.2 TIME SCHEDULING**

•

In planning time-scheduling, the system designer has to establish certain goals or bench-marks to serve as check points during implementation.

There are basic methods employed in installing a new system. These are:

a. All - at - Once change over

- b. Parallel change over
- c. Gradual change over

#### **4.3 ALL-AT -ONCE CHANGE OVER**

j

This is a method in which the old system is abandoned at once and the proposed new system becomes operaational on predetermined data.

#### **MERITS**

- 1. The bank pays for operating one system at a time which will definitely be less than the cost of operating two system together.
- 11. Once the change over is made, it is complete and the period of disruption is kept at minimum.
- 111. the benfits of the new system can be realized at once.

### **DEMERITS**

..

i. suddeness and abruptness of change itself may not give sufficient time to adjust.

r

- ii. unforseen problems or faults can also develop and with no other system to fall back on serious and disruption may set in.
- iii. loss of data, errors in processing etc.

# **4.4 PARALLEL TECHNIQUE**

Both the old system and the proposed new system are operated concurrently for a given period of time. The old  $\epsilon$ manual system must have been fully checked and okayed.

### **MERITS**

- i. The old system is available as a back-up in the event of the new system's failure.
- ii. It gives room for comparison of the output of both system.
- iii. Changes and adjustment can be made in the new system without disrupting cash flows.

## **DEMERITS**

i. The cost of operating the two systems is enormous.

ii. There may be confusion as to deciding which system to be used or trusted.

## **4.5 GRADUAL CHANGE OVER**

This is known as step- To- Step change over. Part of new ., system is perfected and tested; the tested portion replaces that portion of the old system. This process continues until the whole old system is completely phased out.

#### **MERITS**

- i. It allows users some time to adjust to the new system
- ii. It reduces the chances of complete

# **4.6 OPERATION OF THE SYSTEM**

The system comprises about five comprehensive programs, which are linked together. The programs were written in Visual Fox Pro. The programs capture data from the registration form and screen applicants in merit, approved and non-approved applications based on the information filled in the Registration forms and documents attached with the form. From this report list, the list of approved applications can be drawn up. Letters of approval for the loan can then be sent out to the successful applicants.

Remember that the system is a MENU-DRIVEN SYSTEM where you can pick the option you wishes to perform at a particular time.

Owing to time constraints, the intended package for the project had to be split into smaller units or program:

There are five such programs, each having a specific role to play in the package i.e.

- i. Accepting Password
- ii. Capturing data for registration into either new, update or information and creating data base files for approved and non-approved applications while running the programs
- iii. Utility Program for back- up and retrieving of information
- iv. Facility for report, which are divided into individual and general report.

Likewise, user is also allowed to view or print the report, while there is a provision for state, country, facility and requirement code.

v. Quit program - to enable you get out of working environment

35

#### **4.7 PROCEDURES**

Start the system, click start, click program, click Microsoft visual fox pro, then click fox pro. Type do c:/jed/intro.prg

## **4.8 LIMITATIONS**

There are some constraints/limitations encountered with the program such as:

The program is on-line; results are displayed on the screen. The password is designed for only one person i.e. cannot  $\mathbb{R}^3$ be changed or accept another password. The program is designed in such a way that the loan payment is not on line i.e. stored in dbf.

# **4.9 ANALYSIS OF RESULT**

The computer programs used in this project can further be manipulated to suit the processing of loans/advances of any financial Institution. When compare with the old manual system, it is clear that retrieval of information or records is much more easier in the new automated system than the old one.

Sorting of applications in different orders like mere pressing a button, which had been defined, can effect facility, company, location, country, state etc. The problem of loss

36

of records will be a thing of the past if the new system is fully implemented. Since there is a facility to backup the system into a floppy disk or another disk, records can easily be ; updated at little or no extra cost.

This is effected by the use of disk storage system with a backup facility, which is heap and cost effective. The overall efficiency of the members of staff will also be enhanced.

The overall efficiency of the members of staff will also be enhanced.

# **4.10 HARDWARE UTILISATION**

The system hardware used in carrying out the task involved in the processing of loans consists of the following:

# 1. **VISUAL DISPLAY UNIT (VDU)**

This device displays the program and data on the screen for easy access. It enables correction to be made immediately as soon as an error is detected

# 2. **KEY - BoARD**

This is an input device. Data are keyed into the system via the keyboard for processing. It links the user to the system.  $\theta$ 

# **3. CENTRAL PROCESSING UNIT (CPU)**

The CPU consists essentially three parts namely the immediate access store, the Arithmetic and Logic Unit and the Controller. The CPU direct and controls all the activities within the computer system.

# 4. **THE PRINTER**

 $\hat{\nabla}$ 

- Q

 $\frac{1}{2}$ 

 $\vec{r}$ 

 $\bar{\Delta}$ 

 $\frac{1}{2}$ 

This device produces hard copy of the result of the program.

### **CHARPTER FIVE**

# **5.0 CONCLUSION AND RECOMMENDATION**

# **5.1 CONCLUSION**

å

•

Introducing computer into some or all our activities is not a mere change. It is something rather much more fundamental and far reaching which can affect the structure of an organization, the nature of work, attitudes and behaviour of employees.

This research has gone a long way in advocating the use of computer in processing application for loans and advances. Without any controversy, the use of computer to achieve such feats gives credence to the versatility of computer technology.

This will also help the regulatory banks like CBN, NDIC and other bodies concerned with credit facility in the country to recognize and appreciate the fact that, computerizing the Banking industry is a right step at the right direction.

 $20$ 

#### **5.2 RECOMMENDATION**

,.

The proposed system is strongly recommended for any financial institution that involves in granting loans to their customers so as to eliminate most human lapses.

Adequate training programme is recommended in Data Base application and data entry for the bank's staff so as to enable them handle and operate the proposed system effectively.

Finally the parallel method of implementation is recommended by virtue of the fact that no extra cost will be incurred for now.

"

... I

# **BIBLIOGRAPHY**

- 1. Bingham and Garth: A handbook of system Analysis 2nd Edition, Hong Kong, Macmillan Press Ltd. (1982).
- 2. Breadmore, R. G.: Organisation and Method: Hodder & Stoughton ( 1976 )
- 3. NEXIM at a Glance: Publication of Nigerian Export-Import Bank (NEXIM) - 1991
- 4. A Handbook for Exporters: Publication of Nigerian Export-Import Bank (NEXIM) - 1993

 $~^{\circ}$   $~^{\circ}$   $~^{\circ$ 

\*TITLE : ACCEPT1.PRG \*designs menu prompt to accept data - adds cancel as one of the options DEFINE wind ACC1 FROM 18,10 TO 23,60 panel colo  $rq+/qb+/rr+/n+$ ACTIVATE wind ACC1 RESPD=" " @ 0,1 TO 4, 62 DOUBLE COLO RB+/GB+ @ 0,0 FILL TO 4,64 panel COLO gr+/GB+ @ 1,9 SAY [Accept Data as shown above? 1 COLO nn+/GB+ set colo to  $w+/gb+, rg+/gr+$ DEFINE MENU ACCEPT1 DEFINE PAD yes OF ACCEPT1 PROMPT "< Yes >" AT 2,10 COLO w+/n+,w+/n+ , n+ DEFINE PAD no OF ACCEPT1 PROMPT "< No >" AT 2,18 &&COLO w+/n+, w+/n+ define pad cancel of accept1 prompt "<Cancel>" at 2,26 ON SELECTION PAD yes OF ACCEPT1 do acct ON SELECTION PAD no OF ACCEPT1 do acct on selection pad cancel of accept1 do acct ACTIVATE MENU ACCEPT1 return

proc acct DEACTIVATE wind acc1 DEACTIVATE menu accept1 RETURN

Apinf . prg

\*

HIDE MENU BARMENU HIDE POPUPS ALL CLEAR DEFINE WIND TEST FROM 0,0 TO 35,80 SYSTEM COLOR W+/B+ TITLE 'APPROVED A PPLICATIONS ' ACTI WIND TEST DEFINE window CHECK FROM 14,20 TO 19,65 SET TALK OFF SET SAFE OFF DO WHILE . T . use c:\jed\appro go top  $ans = '$ do while .not. ans \$ 'xXpP' @6,22 say 'Proceed or Exit (P/X)' get ans pict '@!' read enddo if  $upper(an s) = ' X'$ clear deac wind test return endif DO WHILE .T. CLEAR @ 1 , 29 SAY ' APPROVED APPLICATIONS ' @ 2,29 SAY '~~~~~~~~~~~~~~~~~~~~~~~~<br>@ 3,35 SAY DATE() @ 6,1 TO 6,78 DOUBLE @ 7 , 1 SAY 'FORM NO . SURNAME COMPANY CLASS COUNTRY CODE INC. DATE  $\blacksquare$ @ 8,1 TO 8,78 DOUBLE  $r=9$ GO TOP DO WHILE .NOT. EOF() @ r , 2 SAY F\_NO @ r , 10 SAY S NAME @ r , 23 SAY COM NAME @ r, 40 SAY CLASS @ r , 54 SAY N CODE @ r , 64 SAY DATE INC IF  $r = 22$ . AND. . NOT. EOF()

Apinf . prg

 $rep=' '$ do while .not. rep \$ 'MmxX' @ 23 , 22 SAY ' Press -M- to view more data OR -X- to exit ' get rep read enddo IF UPPER( $rep$ ) = ' $X'$ USE CLEAR RETURN ENDIF @ 9 , 0 CLEAR TO 24,79  $r=9$ ENDIF  $r=r+1$ SKIP ENDDO IF EOF() . AND.  $r < 22$ e 23,25 SAY 'Press any key to exit ...' ENDIF  $ans = '$ DO WHILE .NOT. ans \$ 'YyNn' @ 24 , 20 SAY ' View again? *(YiN)*  , GET ans READ ENDDO IF UPPER  $(ans) = 'N'$ . clear EXIT ENDIF ENDDO ENDDO USE clear RETURN

 $\mathcal{L}$ 

hide popup uti hide menus all SET COLOR TO W/B,N/N password=SPACE(5) ? CHR(7) ? CHR(7) ? CHR(7) @17,20 fill to 19 , 65 color r/rb @ 18 , 22 SAY ' Please enter your password! ' GET password READ SET COLOR TO W/B,B/W SET COLOR TO GR+/B set color to w+/b IF PASSWORD# ' CLEAN ' clear RETURN ENDIF clear TEXT

> You're now about to SAVE applicant records. In the process, you'll be required to enter a destination name , i.e th name of a file into which the records will be saved. In order for you to easily retrieve same data in the f it is recommended that you follow the following format

> > Type ; May1992 Jun1992 Jul1992 for May 1992 records for June 1992 records for July 1992 records etc.

ENDTEXT @ 22 , 25 SAY ' Press any key to continue ' wait ' , \*do while . t . clear

store space(13) to ac

e

 $\ddot{\phantom{a}}$ 

uture ,

@13,25 say 'Pls enter archive filename: 'get ac pict '@!' @14,25 say 'Example: a: \SEPT1995 (not more than 13 Xters)' @15 , 30 say ' and Press <Enter Key> ' read

Bac.prg

 $if$   $ac = 1$ CLEAR return endif  $ach= LTRIM (TRIM(ac)) + ' . dbf'$ IF FILE (ach) ??CHR (7) CLEAR @13,25 say 'The file '+ upper(ach) +' already exist!' @14,25 say 'Press any key to continue...' wait " clear  $rep = ' '$ DO WHILE .NOT. rep \$ 'YyNn' @ 13 , 25 SAY ' Overwrite it now? *(YiN) '* GET rep READ ENDDO IF UPPER  $(rep) = 'N'$ CLEAR loop ENDIF endif clear  $FEED = '$ DO WHILE .NOT. Feed \$ 'YyNn' @ 1 3 , 25 SAY ' Ar e you r eady to save now? *(Yi N) '* GET Fee d READ ENDDO IF UPPER (Feed) =  $'N'$ CLEAR RETURN ENDIF CLEAR  $ach = LTRIM(TRIM(ac)) + ' . dbf'$ COPY FILE C: \JED\GENERAL . DBF TO &ach clear RETURN

Gen.prg

\* HIDE MENUS ALL HIDE POPUP rep CLEAR defi wind trans from 6,10 to 18,65 panel colo rb+/b+ acti wind trans do while . t . @ 0 , 0 to 10 , 55 double @ 0 , 20 say [Report Setup] @ 4 , 2 say [ Date] store  $ctod(" / / " )$  to dat store 1 to dest,option @ 1,29 get dest funct '^cn Screen ; Printer' default 1 message 'Select Device to Print Report on' @ 4,29 get dat pict "@D" message 'Enter Date to print for' read deact wind trans USE C: \JED\GENERAL if dest=l DO ONSCREEN EXIT RETURN ENDIF if dest=2 DO ONPRINT EXIT RETURN endif ENDDO CLEAR RETURN PROCEDURE ONSCREEN DO WHILE . T .  $@ 2,18$  SAY year(dat)  $_$ *wrap*=. $t$ . a l ignment= ' CENTER ' @ 2 , 25 say ' General Report on ' style ' BU'  $_$ *wrap*= $.f.$ alignment= ' LEFT ' @2 , 55 say mdy (dat) @ 6 , 1 TO 6 , 78 DOUBLE @ 7 , 1 SAY ' FORM NO. SURNAME COMPANY CLASS COUNTRY CODE INC . DATE @ 8 , 1 TO 8 , 78 DOUBLE  $r=9$ 

```
Gen . prg
```
GO TOP DO WHILE .NOT. EOF() @ r , 2 SAY F\_NO  $@r, 10$  SAY  $S$  NAME @ r , 23 SAY COM NAME @ r, 45 SAY CLASS @ r , 62 SAY N CODE @ r , 72 SAY DATE INC @ 4 , 1 SAY '  $\mathbf{r}$  $r=r+1$ IF  $r = 22$ . AND. . NOT. EOF() rep= ' @ 23 , 22 SAY ' Press any key to view more data OR -X- to exit ' get rep READ IF UPPER(REP) =  $'X'$ USE CLEAR RETURN ENDIF @ 11 , 0 CLEAR TO 23 ,79  $r=11$ ENDIF IF  $r#22$ . AND. EOF() EXIT ENDIF SKIP ENDDO ans =  $'$   $'$ DO WHILE .NOT. ans \$ 'yYnN' @ 24 , 25 SAY ' Do you want to view again? *(YiN)'* GET ans READ ENDDO IF UPPER (ans) =  $'Y'$ CLEAR LOOP ENDIF EXIT ENDDO USE CLEAR RETURN PROCEDURE ONPRINT do while .t. @ 12 , 31 say ' Please Wait ' @ 13,26 say 'Printing in progress !!!' SET CONSOLE OFF SET DEVICE TO PRINT

Gen. prg

SET PRINTER ON  $_$ \_alignment= ' CENTER ' @ 2 , 28 SAY ' General Report on ' style ' BU '  $_$ *wrap*= $.f.$ alignment= ' LEFT ,  $\overline{2}$ @ 2 , 56 SAY mdy(dat) @ 4 , 1 SAY '  $\mathbf{I}$ @ 6 , 1 TO 6 , 78 DOUBLE @ 7 , 1 SAY ' FORM NO . SURNAME COMPANY CLASS COUNTRY CODE INC . DATE  $\overline{\phantom{a}}$ @ 8 , 1 TO 8 , 78 DOUBLE  $r=9$ GO TOP DO WHILE .NOT. EOF() @ r, 2 SAY F\_NO<br>@ r, 10 SAY S NAME @ r , 23 SAY COM NAME @ r, 45 SAY CLASS @ r , 62 SAY N CODE @ r , 72 SAY DATE INC  $@ 4,1$  SAY '  $\mathbf{r}$  $r=r+1$ IF  $r = 22$  . AND. . NOT. EOF()  $rep=' '$ @ 23 , 22 SAY ' Press any key to view more data OR -X- to exit ' get rep READ IF UPPER(REP) =  $'X'$ USE CLEAR RETURN ENDIF @ 11 , 0 CLEAR TO 23 , 79 r=11 ENDIF IF  $r#22$  . AND. EOF() EXIT ENDIF SKIP ENDDO SET PRINTER OFF set device to screen SET CONSOLE ON  $REP = '$ CLEAR DO WHILE .NOT. rep \$ 'YyNn' @ 12,31 SAY '

@ 13,26 SAY ' @ 12,31 SAY ' Print Again? *(YiN) '* GET rep READ ENDDO IF UPPER(rep) =  $'N'$ CLEAR RETURN ENDIF loop enddo RETURN

Ind.bak

HIDE MENUS ALL HIDE POPUP rep CLEAR defi wind trans from  $6, 10$  to  $18, 65$  panel colo  $rb+/b+$ acti wind trans do while . t . @ 0 , 0 to 10 , 55 double @ 0,20 say [Report Setup] @ 4,2 say [ Date] store ctod(" / / ") to dat store 1 to dest, option @ 1,29 get dest funct '^cn Screen ; Printer' default 1 message 'Select Device to Print Report on ' @ 4,29 get dat pict "@D" message 'Enter Date to print for' read deact wind trans USE C: \JED\GENERAL if dest=l DO ONSCREEN **EXIT** RETURN ENDIF if dest=2 DO ONPRINT EXIT RETURN endif ENDDO CLEAR RETURN PROCEDURE ONSCREEN CLEAR DO WHILE .T . USE C:\JED\GENERAL GO TOP CLEAR store space(S) to mf no @3 , 5 say ' Enter Form Number :' get mf no read if upper  $(mf \nho) = space(5)$ clear endif deac wind test return

```
Ind.bak
```
locate for upper(f no) = upper(mf no) if .not.found() @13,27 say 'Such Form Number does not exist' wait '  $013, 35$  say ' loop endif clear @ 2 , 18 SAY year (dat) \_wrap=.t. \_alignment=' CENTER ' @ 2 , 25 say ' General Report on ' style 'BU'  $_$ wrap=.f. alignment= ' LEFT '  $(2, 55$  say mdy $(data)$ @3 , 5 say ' Form Number :' @3 , 20 say f no  $(0.5, 2 \text{ to } 5, 78)$ @5 , 35 say ' GENERAL INFORMATION ' @7 , 5 say ' Surname :'  $@7,15$  say s name  $(07, 40$  say 'First Name:' @7 , 55 say f name @9 , 5 say ' MIddle name :' @9,20 say m\_name @9 , 40 say ' State of Origin :' @9 , 60 say s origin  $[011, 2$  to  $11, 78$ @11 , 35 say ' COMPANY INFORMATION ' @13 , 5 say ' Company name :'  $@13, 25$  say com name @15,5 say 'Company Address : ' @15 , 25 say con add  $@17,5$  say 'Location :' @17,17 say loc @17 , 40 say ' Date of Incorporation :' @17 , 65 say date inc @18 , 2 to 18,78 @19,5 say 'Country Code :' @19 , 20 say n code @19,40 say 'Class:' @19 , 50 say class @21,2 to 21,78 @21 , 35 say ' REQUIREMENT INFORMATION ' @23,5 say 'Feasibility:' @23 , 20 say feas @23,40 say ' Proform Invoice :' @23 , 60 say pro inv @24,5 say 'Licence:'

Ind.bak

@24,15 say lic @24 , 45 say ' Environmental Report: ' @24 , 70 say en rep @26 , 2 to 26 , 78 wait ' ans =  $'$ DO WHILE .NOT. ans \$ 'yYnN' @ 25,25 SAY 'Do you want to view another record? (Y/N)' GET ans READ ENDDO IF UPPER (ans) =  $'Y'$ @ 24 , 25 SAY ' LOOP ENDIF EXIT ENDDO USE CLEAR SET COLOR TO GB/N+ SET COLOR TO W/B CLOSE DATABASES RETURN PROCEDURE ONPRINT @ 12,31 say 'Please Wait' @ 13 , 26 say ' Printing in progress I I I' SET CONSOLE OFF SET DEVICE TO PRINT SET PRINTER ON DO WHILE .T. USE C: \JED\GENERAL GO TOP CLEAR store space(5) to mf no @3,5 say 'Enter Form Number:' get mf no read if upper  $(mf \nho) = space(5)$ clear deac wind test return endif locate for upper  $(f \nto)$  = upper  $(mf \nto)$ if .not.found() @13 , 27 say ' Such Form Number does not exist ' wait '  $\mathbf{I}$  $@13,35$  say ' l oop endif

Ind . bak

clear @ 2,18 SAY year(dat)  $_$ *wrap*= $.t.$ \_alignment= ' CENTER ' @ 2,25 say ' General Report on ' style 'BU'  $_$ \_alignment= ' LEFT ,  $\overline{0}2, 55$  say mdy(dat) @3 , 5 say ' Form Number: ' @3 , 20 say f no  $05, 2$  to  $5, 78$ @5 , 35 say ' GENERAL INFORMATION ' @7,5 say ' Surname :' @7,15 say s\_name @7 , 40 say 'First Name: ' @7 , 55 say f name @9 , 5 say ' MIddle name: ' @9 , 20 say m\_name @9 , 40 say ' State of Origin :' @9 , 60 say s origin  $[011, 2$  to  $11, 78$ @11 , 35 say ' COMPANY INFORMATION ' ell, so buy communitive on @13,25 say com\_name @15,5 say 'Company Address :' @15 , 25 say con add @17,5 say 'Location :' @l7 , l7 say loc @17 , 40 say ' Date of Incorporation :' @17 , 65 say date inc @18 , 2 to 18 , 78 @19,5 say 'Country Code :' @19 , 20 say n code @19 , 40 say ' Class: ' @19 , 50 say class @21,2 to 21,78 @21 , 35 say ' REQUIREMENT INFORMATION ' @23,5 say 'Feasibility:' @23 , 20 say feas @23 , 40 say ' Proform Invoice :'  $023, 60$  say pro inv @24,5 say 'Licence:' @24 , 15 say lic @24,40 say 'Environmental Report:' @24 , 65 say en rep @26 , 2 to 26 , 78 wait ' SET PRINTER OFF set device to screen

SET CONSOLE ON  $REP = '$  , CLEAR DO WHILE .NOT. rep \$ 'YyNn' @ 12,31 SAY '  $\mathbf{r}$ @ 13,26 SAY '  $\mathbf{r}$ @ 12,31 SAY 'Print another record? (Y/N)' GET rep READ ENDDO IF UPPER  $(\text{rep}) = 'N'$ CLEAR RETURN ENDIF loop enddo SET COLOR TO GB/N+ SET COLOR TO W/B CLOSE DATABASES RETURN

Ind.prg

HIDE MENUS ALL HIDE POPUP rep CLEAR defi wind trans from  $6,10$  to  $18,65$  panel colo  $rb+/b+$ . acti wind trans do while **.t.**  @ 0,0 to 10 , 55 double @ 0 , 20 say [Report Setup] @ 4,2 say [ Date] store  $ctod(" / / ") to dat$ store 1 to dest, option @ 1,29 get dest funct '^cn Screen ; Printer' default 1 message 'Select Device to Print Report on ' @ 4,29 get dat pict "@D" message 'Enter Date to print for' read deact wind trans USE C: \JED\GENERAL if dest=l DO ONSCREEN EXIT RETURN ENDIF if dest=2 DO ONPRINT EXIT RETURN endif ENDDO CLEAR RETURN PROCEDURE ONSCREEN CLEAR DO WHILE **. T.**  USE C: \JED \GENERAL GO TOP CLEAR store space(5) to mf no @3 , 5 say ' Enter Form Number :' get mf no read if upper  $(mf no)$  = space (5) clear endif deac wind test return

```
Ind.prg
```
locate for upper  $(f \nto)$  = upper  $(mf \nto)$ if . not . found() @13 , 27 say ' Such Form Number does not exist' wait '  $013, 35$  say ' loop endif clear  $[0.2, 18$  SAY year(dat) \_wrap=.t. alignment= ' CENTER ' @ 2 , 25 say ' General Report on 'style 'BU' \_wrap=.f. alignment= ' LEFT '  $\overline{0}2,55$  say mdy(dat) @3 , 5 say ' Form Number :' @3 , 20 say f\_no  $(0.5, 2 \text{ to } 5, 78)$ @5 , 35 say ' GENERAL INFORMATION ' @7 , 5 say ' Surname :' @7,15 say s\_name @7 , 40 say ' First Name :' @7,55 say f name @9 , 5 say ' Middle name :' @9 , 20 say m\_name e9,40 say 'State of Origin:'  $0.60$  say s\_origin @11,2 to 11,78 @11 , 35 say ' COMPANY INFORMATION ' @13 , 5 say ' Company name :' @13 , 25 say com\_name @15 , 5 say ' Company Address ·' @15 , 25 say con\_add @17,5 say 'Location :'  $@17,17$  say loc @17 , 45 say ' Date of Incorporation :' @17 , 70 say date inc @18 , 2 to 18 , 78 @19,5 say 'Country Code :' @19 , 20 say n\_code @19,40 say 'Class:' @19 , 50 say class @21,2 to 21,78 @21,35 say 'REQUIREMENT INFORMATION' ezi, 55 say "KEQOIKEMENI".<br>@23,5 say 'Feasibility:' @23 , 20 say feas @23 , 40 say ' Proform Invoice :' @23 , 60 say pro inv @24,5 say 'Licence:'

```
Ind.prg
```
@24,15 say lic @24,45 say ' Environmental Report: ' @24,70 say en rep  $@26,2$  to  $26,78$ wait ' ans  $=$  ' $'$ DO WHILE .NOT. ans \$ 'yYnN' @ 25 , 25 SAY ' Do you want to view another record? *(YIN) '* GET ans READ ENDDO IF UPPER (ans) =  $'Y'$  $\mathbf{I}$ @ 24 , 25 SAY ' LOOP ENDIF EXIT ENDDO USE CLEAR SET COLOR TO *GB/N+*  SET COLOR TO W/B CLOSE DATABASES RETURN PROCEDURE ONPRINT @ 12,31 say ' Please Wait ' @ 13,26 say 'Printing in progress !!!' SET CONSOLE OFF SET DEVICE TO PRINT SET PRINTER ON DO WHILE . T. USE C: \JED\GENERAL GO TOP CLEAR store space(5) to mf no @3 , 5 say ' Enter Form Number :' get mf no read if upper $(mf no) = space(5)$ clear deac wind test return endif locate for upper  $(f \nto)$  = upper  $(mf \nto)$ if .not .found() @13 , 27 say ' Such Form Number does not exist ' wait ' @13,35 say ' loop endif

Ind. prg

clear @ 2 , 18 SAY year(dat)  $_W$ rap= $.t.$ \_alignment= ' CENTER ' @ 2 , 25 say ' General Report on ' style ' BU ' \_wrap=.f. alignment= ' LEFT '  $\overline{0}2, 55$  say mdy (dat) @3 , 5 say ' Form Number :' @3 , 20 say f no @5 , 2 to 5 , 78 @5 , 35 say ' GENERAL INFORMATION ' @7 , 5 say ' Surname :' @7 , 15 say s name  $(27, 40$  say 'First Name:' @7 , 55 say f\_name @9 , 5 say ' Middle name :' @9 , 20 say m\_name @9 , 40 say ' State of Origin :' @9 , 60 say s origin  $[011, 2$  to  $11, 78$ @11 , 35 say ' COMPANY INFORMATION ' @13 , 5 say ' Company name :' @13,25 say com name @15,5 say 'Company Address : @15 , 25 say con\_add @17,5 say 'Location :' @17,17 say loc @17 , 45 say ' Date of Incorporation :' @17 , 70 say date inc @18 , 2 to 18,78 @19,5 say 'Country Code :' @19,20 say n code @19 , 40 say ' Class: ' @19 , 50 say class @21,2 to 21,78 @21 , 35 say ' REQUIREMENT INFORMATION ' @23,5 say 'Feasibility:' @23 , 20 say feas @23 , 40 say ' Proform Invoice :' @23 , 60 say pro\_inv @24,5 say 'Licence:' @24 , 15 say lic @24 , 40 say ' Environmental Report :' @24 , 65 say en rep @26 , 2 to 26 , 78 wait ' SET PRINTER OFF set device to screen

Ind . prg

SET CONSOLE ON  $REP = ' '$ CLEAR DO WHILE .NOT. rep \$ ' YyNn ' @ 12,31 SAY '  $\mathbf{I}$ @ 13,26 SAY '  $\mathbf T$ @ 12 , 31 SAY ' Print another record? *(YIN) '* GET rep READ ENDDO IF UPPER(rep) =  $'N'$ CLEAR RETURN ENDIF loop enddo SET COLOR TO GB/N+ SET COLOR TO W/B CLOSE DATABASES RETURN

CLEAR SET TALK OFF SET SYSMENU OFF SET SYSMENU TO set date to brit set safe off SET ESCA OFF set score off set talk off set exact off define window HEADY from 0,0 to 50,80 title 'APPRAISAL FORM FOR DATA CA PTION SYSTEM'; CLOSE FLOAT GROW ZOOM activate window HEADY do c:\jed\pass deac windows all do while . t . do defmenu do reg do uti do rep enddo Procedure defmenu define menu barmenu bar at line <sup>1</sup> define menu barmenu font 'courier', 16 define menu barmenu style 'N' define pad regpad of barmenu prompt 'R e g i s t r a t i o n' color sch erne 3 define pad utipad of barmenu prompt 'U t i l i t y' color scheme 3 define pad reppad of barmenu prompt 'R e p o r t' color scheme 3 define pad quitpad of barmenu prompt  $'Q$  u i t' color scheme 3 on pad regpad of barmenu activate popup reg on pad utipad of barmenu activate popup uti on pad reppad of barmenu activate popup rep on pad quitpad of barmenu do proquit define popup reg margin relative color scheme 3 define bar 1 of reg prompt "New" define bar 2 of reg prompt "Update" define bar 3 of reg prompt "Information" on selection popup reg do reg define popup uti margin relative color scheme 3

```
define bar 1 of uti prompt "Backup"
  define bar 2 of uti prompt "Retrieving" 
 on selection popup uti do uti 
define popup rep margin relative color scheme 3 
 define bar 1 of rep prompt " Individual " 
 define bar 2 of rep prompt "General"
 define bar 3 of rep prompt "State Code " 
 define bar 4 of rep prompt "Country Code " 
 define bar 5 of rep prompt "Facility Code"
 define bar 6 of rep prompt "Requirement Code " 
 on selection popup rep do rep 
 activate menu barmenu 
 return 
 Procedure proquit 
 return 
 ** 
         clear 
         quit 
 Procedure reg 
 do case 
    case bar () = 1do c:\jed\new
         case bar() = 2do c:\jed\upd
     case bar() = 3do inf 
  endcase 
  show menu barmenu 
  show popup reg 
  return 
 procedure uti 
 do case 
         case bar () = 1do c:\jed\bac
         case bar () = 2endcase 
 show menus all 
 show popups uti 
 return 
 Procedure rep 
 do case 
                do c:\jed\rec
     case bar () = 1
```

```
do c: \jed\ind
```
Intro.bak

```
endcase 
        case bar() = 2do c:\jed\gen 
        case bar () = 3do c:\jed\s code
        case bar() = 4do c:\jed\c code
        case bar () = 5do c:\jed\f code
        case bar () = 6do c:\jed\r code
 show menu barmenu 
 show popup rep 
 return 
Procedure inf 
define popup inf from 3,13
define bar 1 of inf prompt "Approved Applications" colo scheme 3
define bar 2 of inf prompt "Not Approved Applications" colo scheme 3
on selection popup inf do infreg 
activate popup inf 
Procedure infreg 
do case 
   case bar () = 1do c:\jed\apinf
     case bar () = 2do c:\jed\napinf
 endcase 
 clear 
 show menus all 
 show popups inf, reg 
 return
```
CLEAR SET SYSMENU OFF SET SYSMENU TO set date to brit set safe off SET ESCAPE OFF set score off set talk off set exact off define window HEADY from 0,0 to 50,80 title 'APPRAISAL FORM FOR DATA CA PTION SYSTEM'; CLOSE FLOAT GROW ZOOM activate window HEADY do c: \ jed\ p ass deac windows all do while . t . do defmenu do reg do uti do rep enddo Procedure defmenu define menu barmenu bar at line 1 define menu barmenu font 'courier', 16 define menu barmenu style 'N' define pad regpad of barmenu prompt 'R e q i s t r a t i o n' color sch erne 3 define pad utipad of barmenu prompt 'U t i l i t y' color scheme 3 define pad reppad of barmenu prompt 'R e p o r t' color scheme 3 define pad quitpad of barmenu prompt 'Q u i t' color scheme 3 on pad regpad of barmenu activate popup reg on pad utipad of barmenu activate popup uti on pad reppad of barmenu activate popup rep on pad quitpad of barmenu do proquit define popup reg margin relative color scheme 3 define bar 1 of reg prompt "New" define bar 2 of reg prompt "Update" define bar 3 of reg prompt "Information" on selection popup reg do reg define popup uti margin relative color scheme 3 define bar 1 of uti prompt "Backup"

```
define bar 2 of uti prompt "Retrieving"
on selection popup uti do uti 
define popup rep margin relative color scheme 3 
define bar 1 of rep prompt "Individual"
define bar 2 of rep prompt "General"
define bar 3 of rep prompt "State Code"
define bar 4 of rep prompt "Country Code"
define bar 5 of rep prompt "Facility Code"
define bar 6 of rep prompt "Requirement Code"
on selection popup rep do rep 
activate menu barmenu 
return 
Procedure proquit 
return 
** 
        clear 
        quit 
Procedure reg 
do case 
   case bar () = 1do c: \jed\new
        case bar() = 2do c:\jed\upd
    case bar() = 3do inf 
 endcase 
 show menu barmenu 
 show popup reg 
 return 
procedure uti 
do case 
        case bar () = 1do c:\jed\bac
        case bar () = 2endcase 
show menus all 
show popups uti 
return 
Procedure rep 
do case 
               do c:\jed\rec
    case bar () = 1do c:\jed\ind
        case bar () = 2
```
endcase do c:\jed\gen case bar  $() = 3$ do c:\jed\s code case bar( $) = 4$ do c:\jed\c\_code case bar  $() = 5$ do c:\jed\f code case bar( $) = 6$ do c:\jed\r code show menu barmenu show popup rep return Procedure inf define popup inf from 3,13 define bar 1 of inf prompt "Approved Applications" colo scheme 3 define bar 2 of inf prompt "Not Approved Applications" colo scheme 3 on selection popup inf do infreg activate popup inf Procedure infreg do case case bar  $() = 1$ do c:\jed\apinf case bar  $() = 2$ do c:\jed\napinf endcase clear show menus all show popups inf, reg return

 $\blacksquare$ 

ŀ ı.

ı.

Napinf .bak

\*

HIDE MENU BARMENU HIDE POPUPS ALL CLEAR DEFINE WIND TEST FROM 2 ,1 TO 35 , 80 SYSTEM COLOR *W+/B+* TITLE ' NOT APPROV ED APPLICATIONS' ACTI WIND TEST DEFINE window CHECK FROM 14,20 TO 19,65 SET TALK OFF SET SAFE OFF DO WHILE . T. use c: \jed\nappro go top ans= $'$   $'$ do while .not. ans \$ 'xXpP'  $@6, 22$  say 'Proceed or Exit  $(P/X)$ ' get ans pict ' $@!$ ' read enddo if  $upper(ans) = 'X'$ clear deac wind test return endif DO WHILE . T. CLEAR @ 1,29 SAY ' NOT AP PROVED APPLICATIONS ' @ 2,29 SAY '~~~~~~~~~~~~~~~~~~~~~~~~~~~~~ @ 3 , 35 SAY DATE ( ) @ 6 , 1 TO 6 , 78 DOUBLE @ 7 , 1 SAY 'FORM NO . SURNAME COMPANY CLASS COUNTRY CODE INC. DATE  $\mathbf{r}$ @ 8 , 1 TO 8 , 78 DOUBLE  $r=9$ GO TOP DO WHILE . NOT. EOF () @ r, 2 SAY F\_NO<br>@ r, 10 SAY S NAME @ r , 23 SAY COM NAME @ r , 40 SAY CLASS @ r , 54 SAY N CODE @ r, 64 SAY DATE INC IF r = 22 .AND. .NOT. EOF()<br>rep=' '

- - - **-------**

## Napinf .bak

```
do while .not. rep $ 'MmxX'
   e 23,22 SAY 'Press -M- to view more data OR -X- to'exit' get rep
read 
enddo 
 IF UPPER(rep) = 'X'USE 
   CLEAR 
  RETURN 
 ENDIF 
  @ 9,0 CLEAR TO 24,79
  r = 9ENDIF 
r=r+1SKIP 
ENDDO 
 IF EOF() . AND. r < 22@ 23,25 SAY 'Press any key to exit ...'
ENDIF 
ans = 'DO WHILE .NOT. ans $ 'YyNn'
  @ 24,20 SAY ' View again? (Y/N) ' GET ans
 READ 
ENDDO 
IF UPPER (ans) = 'N'clear 
EXIT 
ENDIF 
ENDDO 
ENDDO 
USE 
clear 
RETURN
```
New . bak

HIDE MENU BARMENU HIDE POPUPS ALL CLEAR DEFINE WIND TEST FROM 0.0 TO 35.80 SYSTEM COLOR W+/B+ TITLE 'NEW APPLIC ATION ' ACTI WIND TEST DEFINE window CHECK FROM 14,20 TO 19,65 SET TALK OFF SET SAFE OFF USE C: \JED \GENERAL GO TOP DO WHILE .T . SELECT 1 USE C:\JED\GENERAL SELEC 1 GO TOP CLEAR store space (5) to mf\_no @5 , 5 say ' Enter Form Number: ' get mf no read if upper  $(mf no) = space(5)$ clear deac wind test return endif locate for upper  $(f \text{ no}) = upper(mf \text{ no})$ if found () @13 , 27 s ay 'Form Number already exist '  $wait$ ,  $'$  $013, 35$  say '  $\mathbf{I}$ loop endif CLEAR store space  $(20)$  to ms name,  $m$ f name,  $mm$  name,  $m$ com name,  $m$ loc,  $ms$  or igin store space(30) to mcon add store space(5) to mn\_code store space(15) to mclass store space(1) to mfeas, mpro\_inv, mlic, men\_rep store  $ctod(" / / " )$  to mdate inc store 0.00 to mprin, minter, mcbn com, mout bal  $03, 2$  to  $3, 78$ @3 , 35 say ' GENERAL INFORMATION ' @7 , 5 say ' Surname :' get ms name e7,5 say Suffiame : get ms\_fiame<br>@7,40 say 'First Name:' get mf\_name e,, ab say filst name. get mi\_name<br>@9,5 say 'Middle name:' get mm\_name @9,40 say 'State of Origin:' get ms\_origin

New . bak

 $[011, 2 \text{ to } 11, 78]$ @11 , 35 say ' COMPANY INFORMATION ' @13 , 5 say ' Company name: ' get mcom\_name @15,5 say 'Company Address:' get mcon add @17, 5 say ' Location :' get mloc @17 , 40 say ' Date of Incorporation :' get mdate inc @18 , 2 to 18 , 78 @19 , 5 say ' Country Code :' get mn code @19 , 40 say ' Class :' get mclass @21,2 to 21,78 @21 , 35 say ' REQUIREMENT INFORMATION ' @23,5 say 'Feasibility:' get mfeas @23 , 40 say ' Proform Invoice :' get mpro inv @24,5 say 'Licence:' get mlic @24 , 40 say ' Environmental Report :' get men rep @26, 2 to 26 , 78 READ

if upper (ms name) = space(20) . or. upper(mf name) = space(20) .or. upper  $(\text{mm name}) = \text{space}(20)$  .or. upper  $(\text{mcom name}) = \text{space}(20)$  .or. upper (mloc) = space(20) . or. upper (ms origin) = space(20) . or. upper(mc on add) =  $space(30)$  .or. upper(mf no) =  $space(5)$  .or. upper(mn code) =  $space(5)$  .or. upper(mclass) = space(15) .or. mdate inc = ctod(" / /  $\mathbf{H}$ 

@27 , 15 say ' insufficient information '

on '

@28,15 say 'Press any key to enter sufficient informati  $wait$  '' @27,15 say ' @28,15 say '

endif loop

 $ans="1"$ DO WHILE .NOT. ans \$ 'RrUuQq'  $@ 25,15$  SAY 'Press -R- to repeat, -U- to update, -Q- to quit' G ET ans COLOR GR READ ENDDO

if upper (mfeas) =  $'Y'$  .and. upper (mpro inv) =  $'Y'$  .and. upper (m  $lic$  = 'Y' .and. upper(men rep) = 'Y' name copy stru to c: \jed\appro use c: \jed\appro append blan replace s name with ms name , f name with mf name replace m name with mm name, com name with mcom

replace loc with mloc, s origin with ms origin

Ţ

mlic name mlic name mlic else endif replace con add with mcon add replace f no with mf no, n code with mn code replace class with mclass replace feas with mfeas , pro inv with mpro inv,lic with replace en rep with men rep replace date inc with mdate inc copy stru to c:\jed\nappro use c:\jed\nappro appen blan replace s name with ms name, f name with mf name replace m name with mm name, com name with mcom replace loc with mloc, s origin with ms origin replace con add with mcon add replace f\_no with  $mf$ \_no, n\_code with  $mn$ \_code replace class with mclass replace feas with mfeas , pro inv with mpro inv , lic with replace en\_rep with men\_rep replace date inc with mdate inc use c:\jed\general appen blan replace s name with ms name, f name with mf name replace m name with mm name, com name with mcom replace loc with mloc, s origin with ms origin replace con add with mcon add replace f no with mf no, n code with mn code replace class with mclass replace feas with mfeas , pro inv with mpro inv , lic with replace en\_rep with men\_rep replace date inc with mdate inc IF UPPER(ans) =  $'Q'$ use ENDIF clear deac wind test return  $IF$  UPPER(ans) =  $'R'$ LOOP ENDIF

New.bak

New.bak

ENDDO SET COLOR TO GB/N+ SET COLOR TO W/B CLOSE DATABASES RETURN

New.prg

HIDE MENU BARMENU HIDE POPUPS ALL CLEAR DEFINE WIND TEST FROM 0,0 TO 35 ,80 SYSTEM COLOR W+/B+ TITLE ' NEW APPLIC ATION ' ACTI WIND TEST DEFINE window CHECK FROM 14,20 TO 19,65 SET TALK OFF SET SAFE OFF USE C:\JED\GENERAL GO TOP DO WHILE .T. SELECT 1 USE C: \JED \GENERAL SELEC 1 GO TOP CLEAR store space(5) to mf no @5 , 5 say ' Enter Form Number : ' get mf no read if upper  $(mf no) = space(5)$ clear endif deac wind test return locate for upper  $(f \text{ no}) = upper (mf \text{ no})$ if found () endif igin @13 , 27 say ' Form Number already exist ' wait ' '  $013, 35$  say ' loop CLEAR store space(20) to ms name, mf name, mm name, mcom name, mloc, ms or store space(30) to mcon add store space(5) to mn code store space(15) to mclass store space(1) to mfeas, mpro inv, mlic, men rep store  $ctod(" / / " )$  to mdate inc store 0.00 to mprin, minter, mcbn\_com, mout\_bal  $03, 2$  to  $3, 78$ @3,35 say 'GENERAL INFORMATION' @7,5 say 'Surname :' get ms name @7,40 say 'First Name:' get mf name @9,5 say 'Middle name:' get mm name @9,40 say 'State of Origin:' get ms\_origin

New.prg

was distributed a result of the was to the same of the same

@11 , 2 to 11 , 78 @11 , 35 say ' COMPANY INFORMATION ' @13,5 say 'Company name:' get mcom name @15,5 say 'Company Address :' get mcon add @17,5 say 'Location :' get mloc @17,40 say 'Date of Incorporation :' get mdate inc @18,2 to 18 ,78 @19 , 5 say ' Country Code: ' get mn code @19 , 40 say ' Class :' get mclass  $@21, 2 to 21, 78$ @21 , 35 say ' REQUIREMENT INFORMATION ' @23,5 say 'Feasibility:' get mfeas @23 , 40 say ' Proform Invoice :' get mpro inv @24,5 say 'Licence:' get mlic @24 , 40 say ' Environmental Report :' get men rep  $0.26, 2$  to  $26, 78$ READ

if upper(ms name) =  $space(20)$  .or. upper(mf name) =  $space(20)$ .or. upper (mm name) =  $space(20)$  .or. upper (mcom name) =  $space(20)$  .or.  $upper(mloc) = space(20) .or. upper(ms origin) = space(20) .or.$ on  $add$  = space (30) .or. upper(mf no) = space(5) .or. upper(mn code) = space (5) .or. upper (mclass) = space (15) .or. mdate inc = ctod(" / /  $II$ 

on '

@27 ,15 say 'insufficient information ' @28,15 say 'Press any key to enter sufficient informati wait '

 $027,15$  say '  $028, 15$  say '

endif loop

 $ans=" '$ DO WHILE .NOT. ans \$ 'RrUuQq'  $@ 25,15$  SAY 'Press -R- to repeat, -U- to update, -Q- to quit' G ET ans COLOR GR READ ENDDO

 $\text{lic}$  = 'Y' .and. upper(men rep) = 'Y' name if upper (mfeas) =  $'Y'$  .and. upper (mpro inv) =  $'Y'$  .and. upper (m copy stru to c: \jed\appro use c:\jed\appro append blan replace s name with ms\_name , f\_name with mf\_name replace m name with mm\_name, com\_name with mcom\_ replace loc with mloc, s origin with ms origin

## New . prg

mlic name mlic name mlic else endif replace con add with mcon add replace f\_no with  $mf$ \_no, n\_code with mn\_code replace class with mclass replace feas with mfeas, pro inv with mpro inv, lic with replace en\_rep with men\_rep replace date inc with mdate inc replace n with 1 copy stru to c:\jed\nappro use c: \jed\nappro appen blan replace s name with ms name, f name with mf name replace m name with mm name, com name with mcom replace loc with mloc, s origin with ms origin replace con add with mcon add replace f no with mf no, n code with mn code replace class with mclass replace feas with mfeas, pro inv with mpro inv, lic with replace en\_rep with men rep replace date inc with mdate inc use c:\jed\general appen blan replace s name with ms name, f name with mf name replace m name with mm name, com name with mcom replace loc with mloc, s origin with ms origin replace con add with mcon add replace f no with mf no, n code with mn code replace class with mclass replace feas with mfeas, pro inv with mpro inv, lic with replace en rep with men\_rep replace date inc with mdate inc replace n with <sup>1</sup> IF UPPER(ans) =  $'Q'$ use ENDIF clear deac wind test return IF UPPER(ans) =  $'R'$ LOOP ENDIF

New . prg

※140 市 NARK2を小説をする高 AL2版作 ART 201-2 メート・プーン

والمستقار وأعطاها أوالا

 $1.1$ 

ENDDO SET COLOR TO GB/N+ SET COLOR TO W/B CLOSE DATABASES RETURN

 $*$  pass2. PRG PASSWORD PROGRAM CLOSE DATABASES set colo to  $w+/n+$ clear ciear<br>set function fl to <mark>'</mark> set function if to<br>set function f2 to '  $,$ set function f3 to set function is to<br>set function f4 to '  $\overline{\phantom{a}}$ set function 14 to<br>set function f5 to '  $\blacksquare$ set function is to '<br>set function f6 to <mark>'</mark> set function 16 to<br>set function f7 to ' set function f7 to :<br>set function f8 to ' set function 16 to '<br>set function f9 to ' set function 19 to '<br>set function fl0 to <mark>'</mark> set function fil to '<br>set function fil to ' set talk off set safe off set score off set century off set date brit store space  $(11)$  to id, word SELECT 2 USE C: \ jed\ TEMP DELE ALL PACK SELECT 1 USE C: \jed\password index on user id to passWORD  $chi = 1$ do while **.t .**  set colo to w/n clear set colo to  $rg+/gb+, w+/n+$ define wind pass from  $8,20$  to  $16,60$  panel colo rg+/gb+ acti wind pass @ 0 , 0 to 8 , 50 @ 1,2 say [User Id ] store space (11) to user @ 1 , 12 get id message ' Enter Your User Id ' read if " "=trim (id) define wind pass2 from  $8,20$  to  $16,60$  panel colo rg+/rb+ acti wind pass2 @ 1 , 5 say [The User Id You just entered is]  $@ 2,5$  say [not a valid Id] wait +' press any key to try again ' deact wind pass2

release wind pass2  $chi = chi + 1$ IF CHI > 3 define wind pass2 from  $8,20$  to  $16,60$  panel colo  $rG+/rb+$ acti wind pass2 @ 1,5 say [Please quit the system you are] @ 2,5 say [not an authorised user]<br>wait +' press any key to exit' press any key to exit' deact wind pass2 release wind pass2 QUIT ENDIF LOOP endif SELECT 1 seek trim (id) IF .not. found() .and. chi  $\leq$  3 define wind pass2 from 8,20 to 16,60 panel colo rg+/rb+ acti wind pass2 @ 1,5 say [The User Id You just entered is] @ 2,5 say [not a valid Id] wait +' press any key to try again ' deact wind pass2 release wind pass2  $chi = chi + 1$ LOOP endIF if chi <sup>&</sup>gt;<sup>3</sup> define wind pass2 from 8,20 to 16,60 panel colo rG+/rb+ acti wind pass2 @ 1,5 say [Please quit the system you are] @ 2,5 say [not an authorised user] wait +' press any key to exit' deact wind pass2 release wind pass2 QUIT ENDIF  $ADB = 1$ DO WHILE . T. if found() .and. trim(id)=trim(user id) @ 1 , 12 say space(ll) @ 1 , 12 say trim(user id) colo w+/gb+ @ 2,2 say [User Name<sup>]</sup>  $@ 2,12$  say trim(name) colo  $w+/gb+$ @ 3,2 say [Password ] set colo to rg+/gb+,n/n store 'XXXXXXXXXXX' to word @ 3 , 12 get word message ' Enter User Password ' read

## Pass.prg

 $if$   $trim(word) = trim(Padlock)$ clear RETURN else define wind pass2 from  $8,20$  to  $16,60$  panel colo rg+/rb+ acti wind pass2 @ 1 , 5 say [The password you just entered is] @ 2,5 say [not a valid Password] wait +' Press any key to try again'  $ADB = ADA + 1$ IF ADA > 3 define wind pass2 from  $8,20$  to  $16,60$  panel colo  $rG+/rb+$ acti wind pass2 @ 1,5 say [Please quit the system you are] @ 2,5 say [not an authorised user] wait +' press any key to exit' deact wind pass2 release wind pass2 QUIT ENDIF deact wind pass2 release wind pass2 **LOOP** endif ENDIF endDO e nddo quit

 $\bar{\gamma}$ 

HIDE MENU BARMENU HIDE POPUPS ALL CLEAR DEFINE WIND TEST FROM 0,0 TO 35,80 SYSTEM COLOR W+/B+ TITLE 'REQUIREMEN T CODE ' ACTI WIND TEST USE C: \JED\R\_CODE BROWSE DEAC WIND TEST RETURN

Ń

hide popup uti hide menus all SET COLOR TO W/B, N/N password=SPACE (5) ? CHR(7) ? CHR(7) ? CHR(7) @17 , 20 fill to 19 , 65 color r/rb @ 18 , 22 SAY ' Please enter your password !' GET password READ SET COLOR TO W/B, B/W SET COLOR TO GR+/B set color to w+/b I F PASSWORD# ' CLEAN ' clear RETURN ENDIF clear do while . t . CLEAR @ 12 , 15 SAY "You ' ll be prompted to enter applicants database file " @ 13 , 15 SAY ' filename such as , a : \May1992 , a : \Jun1992 , etc .' @ 14 , 15 SAY 'Please comply! ' @ 20,15 SAY '' WAIT SPACE(15) + 'Press any key to continue...' clear store space $(13)$  to ach @13,25 say 'Pls enter reference filename: 'get ach pict '@!' @15,25 say 'Example: a: \SEP1995 (not more than 13 Xters)' @17 , 35 say ' and Press <Enter Key> ' read if ach= ' CLEAR return endif ans= '  $\blacksquare$ do while . not. ans \$ ' yYnN ' clear  $(918, 30 \text{ say } 'Proceed? (Y/N) 'get ans pict '0.'$ read enddo if ans= ' N' CLEAR loop endif ach=ltrim(trim(ach))+ ' . dbf ' IF . not. FILE (ach) ??CHR(7) CLEAR

Rec .prg

@13,30 say 'The file '+ upper (ach) +' does not exist!' @14 , 30 say ' Press any key to continue ... ' set cursor off  $@15,30$  say '' wait '' set cursor on CLEAR loop ENDIF exit ENDDO CLEAR use &ach store space(20) to s name, com name store space(5) to f\_no, n\_code store space(15) to class store  $ctod(" / / " )$  to date inc GO TOP CLEAR @ 13 , 33 SAY ' Moment please ... ' clear DO WHILE **. T .**  CLEAR @ 1,29 SAY 'GENERAL APPLICANTS INFORMATION' @ 2,29 SAY '~~~~~~~~~~~~~~~~~~~~~~~~~~~~~~~~ @ 3 , 35 SAY DATE () @ 6 , 1 TO 6 , 78 DOUBLE @ 7 , 1 SAY ' FORM NO . SURNAME COMPANY CLASS COUNTRY CODE INC . DATE  $\blacksquare$ @ 8 , 1 TO 8 , 78 DOUBLE  $r=9$ GO TOP DO WHILE . NOT. EOF ()  $@r, 2$  SAY F NO<br> $@r, 10$  SAY S NAME @ r , 23 SAY COM NAME @ r, 40 SAY CLASS @ r, 54 SAY N CODE @ r , 64 SAY DATE INC IF  $r = 22$  . AND. . NOT. EOF() rep=' do while .not. rep \$ 'MmxX' @ 23,22 SAY 'Press -M- to view more data OR -X- to exit' get rep read enddo IF UPPER( $rep$ ) = 'X' USE

Rec.prg

CLEAR RETURN ENDIF @ 9 , 0 CLEAR TO 24,79 r=9 ENDIF  $r=r+1$ SKIP ENDDO IF EOF() . AND.  $r < 22$ @ 23,25 SAY 'Press any key to exit ...' ENDIF  $ans = '$ DO WHILE .NOT. ans \$ ' YyNn' *e* 24,20 SAY ' View again? *(Y/N)* ' GET ans READ ENDDO IF UPPER(ans)  $= 'N'$ clear EXIT ENDIF ENDDO USE clear RETURN

0a h C'

> ABIA 003 ANAMBRA 006 BORNO 009 EDO 012 1MO 015 KANO 018 KOGI 021 NIGER 024 OSUN 027 TARABA 028 RIVERS 031

001 ADAMAWA 004 BAUCHI 007 CROSS RIVER 010 ENUGU 013 JIGAWA 016 KATSINA 019 KWARA 022 OGUN 025 OYO

029 SOKOTO

002 AKWA 1BOM 005 BENUE 008 DELTA 011 FCT(ABUJA)<br>014 KADUNA 014 KADUNA 017 KEBBI 020 LAGOS 023 ONDO 026 PLATEAU

030 YOBE

NAME CIDE

Page 1

S code . prg

HIDE MENU BARMENU HIDE POPUPS ALL CLEAR DEFINE WIND TEST FROM 0,0 TO 35,80 SYSTEM COLOR W+/B+ TITLE 'STATE CODE ACTI WIND TEST

USE C:\JED\S\_CODE BROWSE DEAC WIND TEST RETURN

Upd . prg

HIDE MENU BARMENU HIDE POPUPS ALL CLEAR CLOSE DATABASES DEFINE WIND TEST FROM 0,0 TO 35,80 SYSTEM COLOR W+/B+ TITLE 'UPDATE APP LICATION ' ACTI WIND TEST DEFINE window CHECK FROM 14,20 TO 19,65 SET TALK OFF SET SAFE OFF USE C: \ JED\APPRO GO TOP DO WHILE . T .  $k = 0.00$  $k1 = 0.00$  $k2 = 0.00$  $k3 = 0.00$ SELECT 1 USE C: \ JED \A PPRO SELEC 1 GO TOP CLEAR store space (5) to mf no @3 , 5 say ' Enter Form Number :' get mf no read if upper  $(mf no) = space(5)$ clear deac wind test return endif locate for upper(f\_no) = upper(mf\_no) if .not.found() = upper(mi\_ if .not.found()<br>@13,27 say 'Such Form Number does not exist' wait '  $\mathbf{I}$ @13,35 say ' loop endif store s\_name to ms\_name<br>store f\_name to mf\_name store m name to mm name store com\_name to mcom\_name<br>store loc to mloc store s\_origin to ms\_origin<br>store con add to mcon add store n code to mn code store class to mclass store due date to mdue date store 1 date to ml date

Upd.prg

. ' • ...... IlL \_ ~ .... ~ •• \_ "'" \_ ~ ... ~ ... ~ \_\_ ,.~ **,.** ~\_ .

store prin to mprin store out bal to mout bal store date inc to mdate inc store period to mperiod \*store las date to mlas date store 0.00 to mpaid store today to mlas date store n to mn store  $CTOD(" / / ")$  to mtoday

@5 , 2 to 5 ,78 @5 , 35 say ' GENERAL INFORMATION' @7,5 say 'Surname:' get ms name @7 , 40 say 'First Name:' get mf\_name @9 , 5 say ' Middle name:' get mm\_name @9 , 40 say ' State of Origin:' get ms\_origin @11,2 to 11,78 @11 , 35 say ' COMPANY INFORMATION' @13 , 5 say ' Company name:' get mcom\_name @15,5 say 'Company Address :' get mcon\_add @17 , 5 say 'Location :' get mloc @17,40 say 'Date of Incorporation:' get mdate inc @18 , 2 to 18 , 78 @19 , 5 say ' Country Code:' get mn code @19,40 say 'Class:' get mclass @21,2 to 21,78 @21, 35 say 'LOAN INFORMATION' @23 , 5 say ' Amount :' get mprin @23,40 say 'Date Given:' get ml date @24,5 say 'Due date:' get mdue date eza, Say Due date. get mude\_date<br>@24,40 say 'Pre-Paid:' get mpaid @25,5 say 'Last Date:' get mlas\_date  $@25,40$  say 'Today : ' get mtoday @26 , 2 to 26 , 78 READ

if upper(ms name) =  $space(20)$  .or. upper(mf name)=  $space(20)$ .or. upper  $(\text{mm name}) = \text{space}(20)$  .or. upper  $(\text{mcom name}) = \text{space}(20)$  .or. upper (mloc) = space(20) .or. upper (ms origin) = space(20) .or. upper(mc on  $add$  = space(30) .or. upper(mf no) = space(5) .or. upper(mn code) = space (5) .or. upper (mclass) =  $space(15)$  .or. mdate inc =  $ctod(T / / /$ " )

on'

@27 , 15 say 'insufficient information' @28 , 15 say 'Press any key to enter sufficient informati wait ' ' @27,15 say ' @28,15 say '

Opd.prg

```
loop 
          endif 
         go top 
         locate for upper(f no) = upper(mf no)
         if found () 
                   k = mprinif mn = 1 .and. mpaid # 0.00k1 = k * 0.105 * ( (mtoday - ml_data) / 365)endif 
                   if mn \iff 1 .and. mpaid # 0.00k1 = k * 0.105 * ( (mtoday - mlas date) / 365)endif
                   k2 = mpaid - k1k3 = k - k2store k3 + k1 to mout bal
               store k3 to mprin
               store mtoday to mlas date
         endif 
          @27,5 say 'Principal:'
          @27 , 20 say k3 
          ezn, zo say ks<br>@28,5 say 'Interest:'
          @28 , 20 say k1 
          @29,5 say 'Balance:
          029, 20 say k3 + k1wait ' 
          @27 , 5 say ' 
                                                               \mathbf{I}@27 , 20 say ' 
                                                               \mathbf{r}028, 5 say '
          @28 , 20 say ' 
                                                               \pmb{\mathsf{I}}029, 5 say '
                                                               \mathbf I029, 20 say '
        ans = 'DO WHILE .NOT. ans $ 'RrUuQq'
                 @ 25,15 SAY 'Press -R- to repeat, -U- to update, -Q- to
quit' GET ans COLOR GR
                 READ 
        ENDDO 
        IF UPPER(ans) = 'Q'use 
                  clear 
                 deac wind test 
                  return 
        ENDIF
```
Upd . prg

IF UPPER  $(ans) = 'R'$ LOOP ENDIF mf name th mcom name origin code date mlas date mf name th mcom name origin code date use c:\jed\appro go top locate for upper(f no) = upper(mf no) if found () replace s name with ms name, f name with replace m name with mm name, com name wi replace loc with mloc, s origin with ms replace con add with mcon add replace f no with mf no, n code with mn replace class with mclass replace due date with mdue date, 1 date with ml replace out bal with mout\_bal,paid with mpaid replace date inc with mdate inc replace prin with mprin replace today with mtoday, las date with replace n with mn + 1 endif use c:\jed\general go top  $\bar{l}$  docate for upper(f\_no) = upper(mf\_no) if found () replace s name with ms name, f name with replace m name with mm name, com name wi replace loc with mloc, s origin with ms\_ replace con add with mcon add replace f no with mf no, n code with mn replace class with mclass replace due date with mdue date, 1 date with ml replace out bal with mout bal, paid with mpaid replace date inc with mdate inc

Upd.prg

replace prin with mprin

A Lawrence and State and March 1980

endif

ENDDO SET COLOR TO GB/N+ SET COLOR TO W/B CLOSE DATABASES RETURN